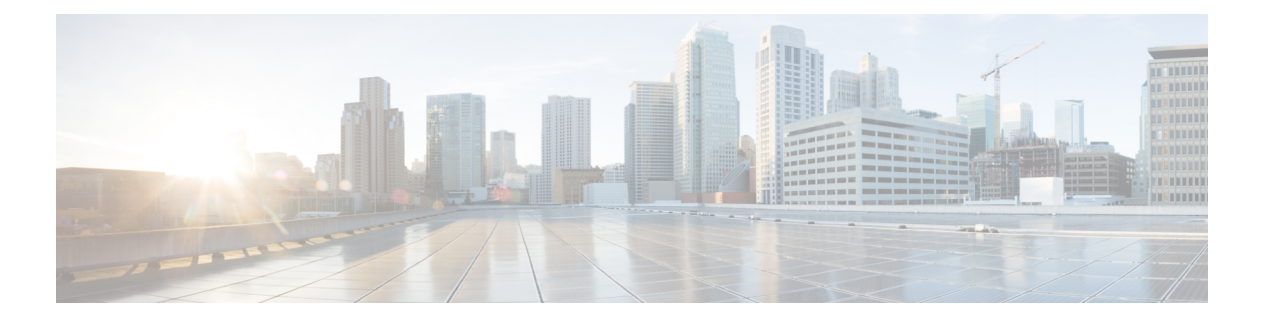

# **mf – mz**

- mfib forwarding  $(2 \sim -\gamma)$
- migrate  $(4 \sim -\gamma)$
- min-object-size  $(6 \sim \rightarrow \sim)$
- mkdir ( 8 ページ)
- mobile-device portal  $(10 \sim -\gamma)$
- mode (12 ページ)
- monitor-interface  $(15 \sim -\gamma)$
- more  $(17 \sim -\gamma)$
- mount type cifs  $(20 \sim -\gamma)$
- mount type ftp  $(23 \sim -\gamma)$
- mroute  $(25 \sim -\gamma)$
- mschapv2-capable (27 ページ)
- msie-proxy except-list  $(29 \sim \sim \sim)$
- msie-proxy local-bypass  $(31 \sim \sim \sim)$
- msie-proxy lockdown  $(33 \sim \rightarrow \sim)$
- msie-proxy method  $(35 \sim -\gamma)$
- msie-proxy pac-url  $(38 \sim -\gamma)$
- msie-proxy server  $(41 \sim -\gamma)$
- mtu (43 ページ)
- mtu cluster  $(45 \sim \sim \sim)$
- multicast boundary (47 ページ)
- multicast-routing  $(49 \sim -\gamma)$
- mus (51 ページ)
- mus host  $(53 \sim -\gamma)$
- mus password  $(55 \sim \sim)$
- mus server  $(57 \sim 0)$

# **mfib forwarding**

インターフェイスで MFIB 転送を再び無効にするには、インターフェイス コンフィギュレー ション モードで **mfib forwarding** を使用します。インターフェイスで MFIB 転送を無効にする には、このコマンドの **no** 形式を使用します。

#### **mfibforwarding nomfibforwarding**

- 構文の説明 このコマンドには引数またはキーワードはありません。
- コマンド デフォルト **multicast-routing** コマンドは、デフォルトではすべてのインターフェイスの MFIB 転送を有効 にします。
- コマンドモード 次の表に、コマンドを入力できるモードを示します。

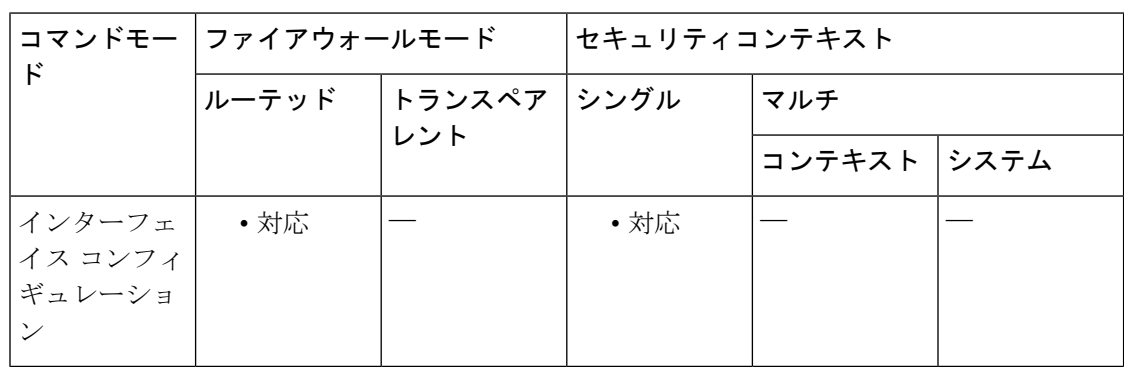

#### コマンド履歴 リリー 変更内容

ス

7.1(1) このコマンドが追加されました。

**||<br>|使用上のガイドライン** マルチキャストルーティングをイネーブルにすると、デフォルトではすべてのインターフェイ スで MFIB 転送がイネーブルになります。特定のインターフェイスで MFIB 転送を無効にする には、このコマンドの **no** 形式を使用します。実行コンフィギュレーションには、このコマン ドの **no** 形式だけが表示されます。

> インターフェイスでMFIB転送がディセーブルになっている場合、特に他の方法を設定しない 限り、そのインターフェイスはマルチキャストパケットを受け付けません。MFIB転送がディ セーブルになっていると、IGMP パケットも阻止されます。

<sup>例</sup> 次に、指定されたインターフェイスでMFIB転送をディセーブルにする例を示します。

ciscoasa(config)# **interface GigabitEthernet 0/0** ciscoasa(config-if)# **no mfib forwarding**

### 関連コマンド

I

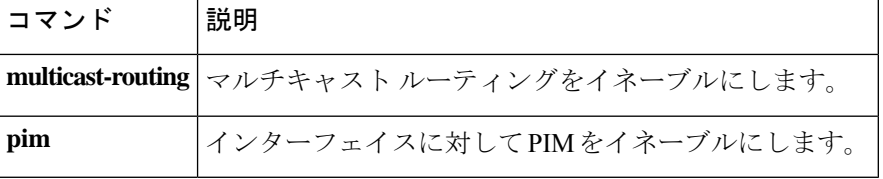

# **migrate**

LAN-to-LAN の設定(IKEv1)やリモート アクセスの設定(SSL または IKEv1)を IKEv2 に移 行するには、グローバル コンフィギュレーション モードで migrate コマンドを使用します。

**migrate** { **l2l** | **remote-access** { **ikev2** | **ssl** } | **overwrite** }

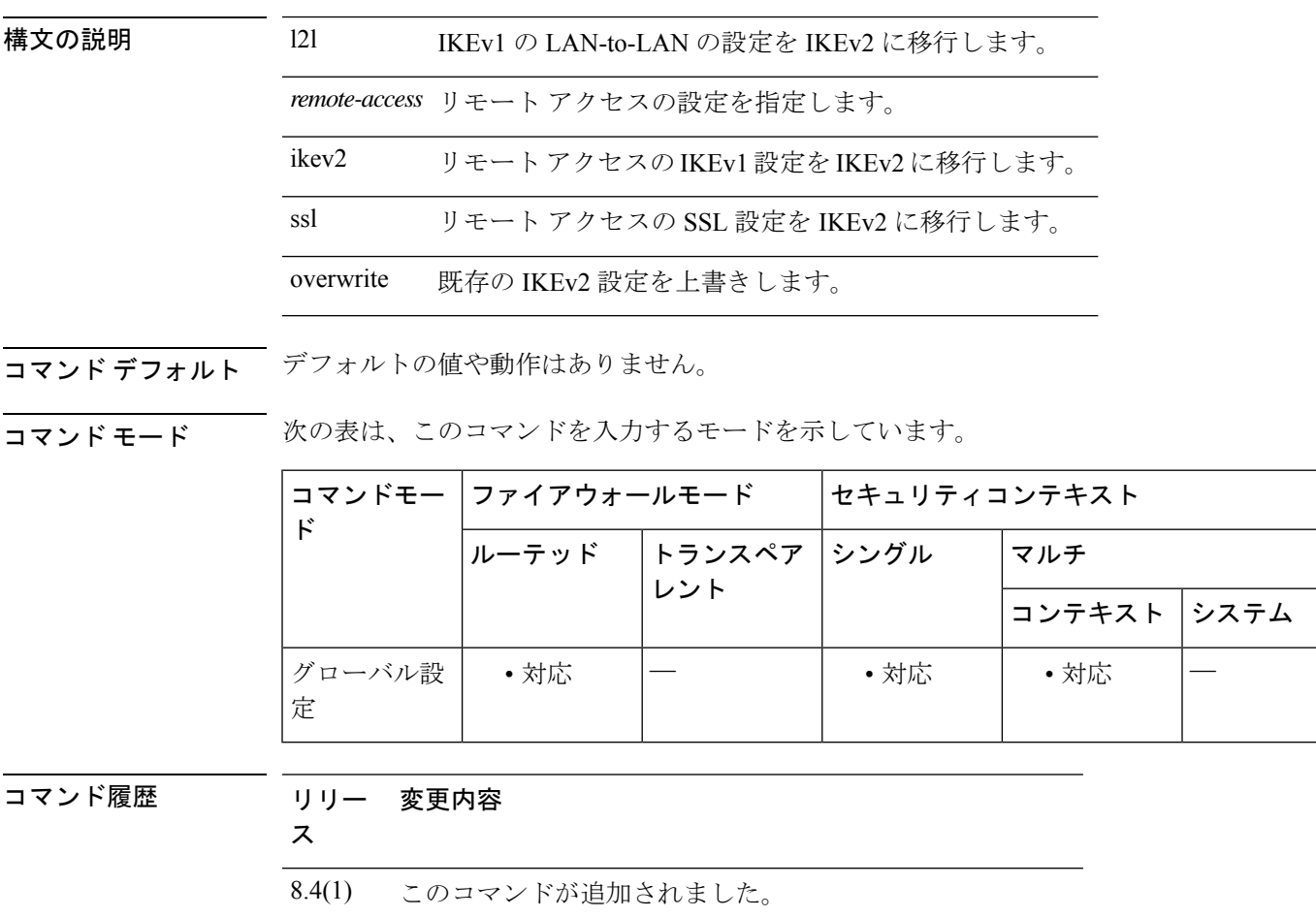

9.0(1) マルチコンテキストモードのサポートが追加されました。

使用上のガイドライン **migrate l2l** コマンドを使用すると、LAN-to-LAN のすべての IKEv1 設定が IKEv2 に移行されま す。

> **overwrite** キーワードを使用すると、ASA は既存の IKEv2 設定を移行されたコマンドとマージ せずに、移行されたコマンドで上書きします。

> **migrate remote-access** コマンドを使用すると、IKEv1 または SSL の設定が IKEv2 に移行されま す。ただし、次の設定タスクは別途実行する必要があります。

- webvpn コンフィギュレーション モードで セキュアクライアント パッケージファイルを ロードします。
- セキュアクライアント プロファイルを設定し、グルー ポリシーに対して指定します。
- IKEv1接続にカスタマイゼーションオブジェクトを使用している場合は、IKEv2接続に使 用するトンネル グループにそれらを関連付けます。
- **crypto ikev2 remote-access trust-point** コマンドを使用して、サーバー認証のアイデンティ ティ証明書(トラストポイント)を指定します。ASAは、IKEv2で接続しているリモート の セキュアクライアント に対して ASA 自体を認証するときにこのトラストポイントを使 用します。
- デフォルトのもの以外にもトンネル グループおよび/またはグループ ポリシーを設定して いる場合は、それらに対して IKEv2 または SSL を指定します(デフォルトの DefaultWEBVPNGroup トンネル グループとデフォルトのグループ ポリシーは IKEv2 また は SSL を許可するように設定されています)。
- クライアントからデフォルト以外のグループに接続できるようにするには、トンネル グ ループでグループのエイリアスまたは URL を設定します。
- 外部のグループ ポリシーやユーザー レコードを更新します。
- グローバル、トンネル グループ、またはグループ ポリシーのその他の設定でクライアン トの動作を変更します。
- **crypto ikev2 enable** <interface> [client-services [port]] コマンドを使用して、IKEv2 のファイ ルのダウンロードやソフトウェアのアップグレードにクライアントが使用するポートを設 定します。

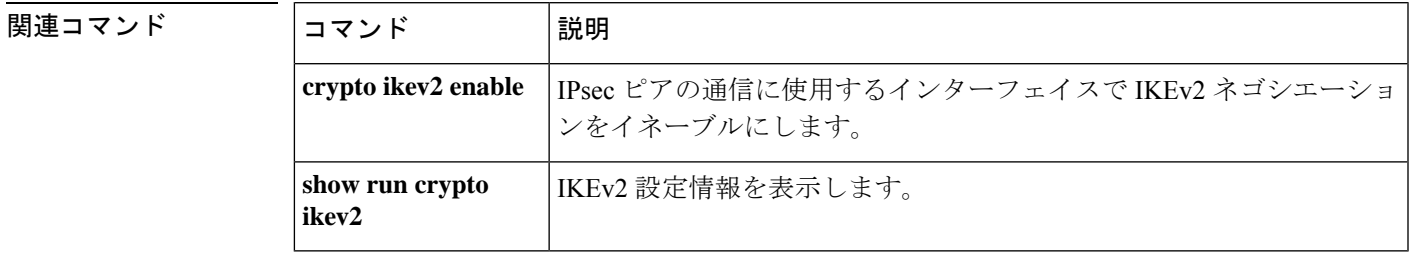

# **min-object-size**

WebVPN セッションに対して ASA がキャッシュできるオブジェクトの最小サイズを設定する には、キャッシュモードで min-object-size コマンドを使用します。サイズを変更するには、こ のコマンドを再度使用します。最小オブジェクトサイズを設定しないようにするには、値にゼ ロ(0)を入力します。

**min-object-size***integerrange*

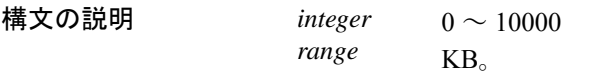

**コマンド デフォルト** デフォルトのサイズは 0 KB です。

コ**マンド モード** の表は、このコマンドを入力するモードを示しています。

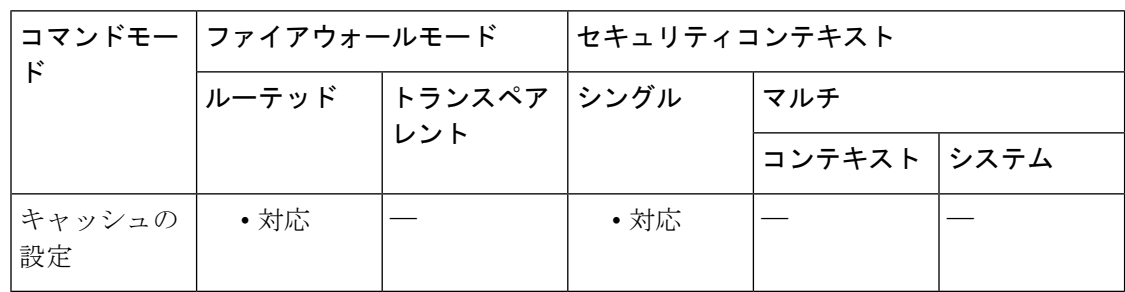

# コマンド履歴 リリー 変更内容 ス

7.1(1) このコマンドが追加されました。

使用上のガイドライン 最小オブジェクトサイズは、最大オブジェクトサイズよりも小さい値である必要があります。 キャッシュ圧縮が有効になっている場合、ASAでは、オブジェクトを圧縮してからサイズが計 算されます。

<sup>例</sup> 次に、最大オブジェクト サイズを <sup>40</sup> KB に設定する例を示します。

```
ciscoasa
(config)#
 webvpn
ciscoasa
(config-webvpn)#
cache
ciscoasa(config-webvpn-cache)# min-object-size
40
ciscoasa(config-webvpn-cache)#
```
**コマンド** 

 $\mathbf l$ 

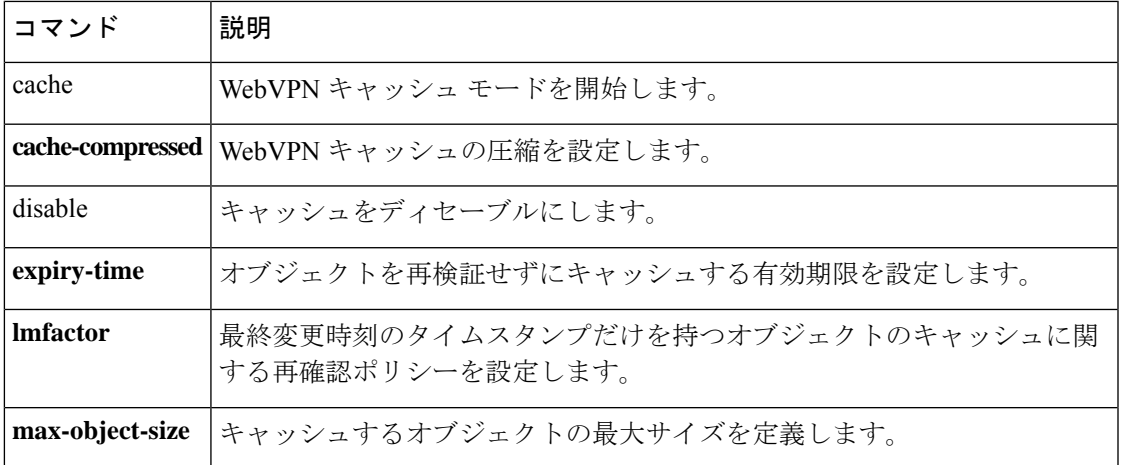

# **mkdir**

新規ディレクトリを作成するには、特権 EXEC モードで **mkdir** コマンドを使用します。

**mkdir** [ / **noconfirm** ] [ **disk0:** | **disk1:** | | **flash:** ] *path*

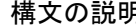

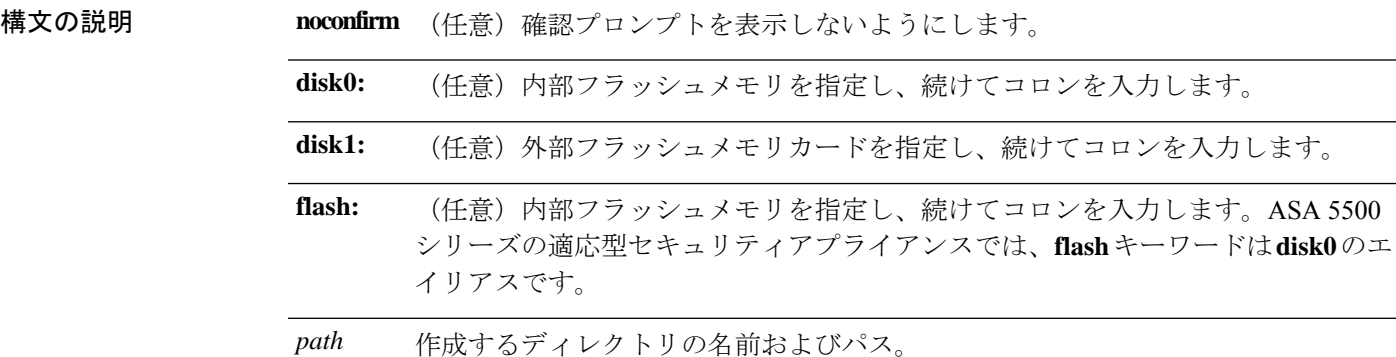

**コマンドデフォルト** パスを指定しないと、現在の作業ディレクトリにディレクトリが作成されます。

コマンド モード 次の表に、コマンドを入力できるモードを示します。

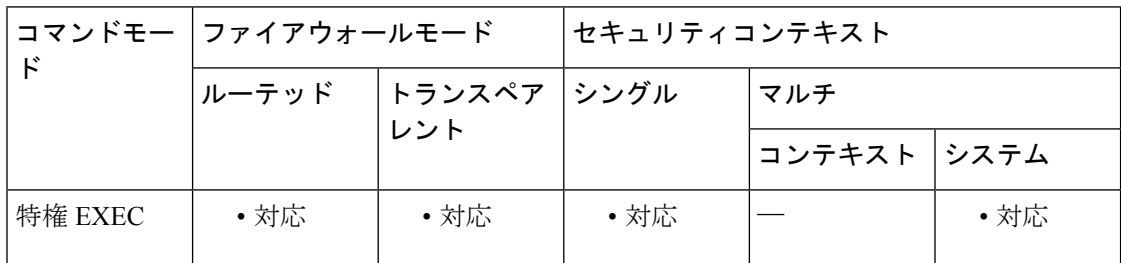

コマンド履歴 リリー 変更内容 ス

7.0(1) このコマンドが追加されました。

使用上のガイドライン 同じ名前のディレクトリがすでに存在する場合、新規のディレクトリは作成されません。

<sup>例</sup> 次に、新規ディレクトリを「backup」という名前で作成する例を示します。

ciscoasa# **mkdir backup**

関連コマン

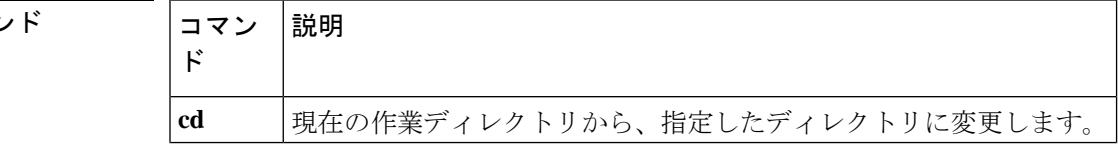

 $\mathbf I$ 

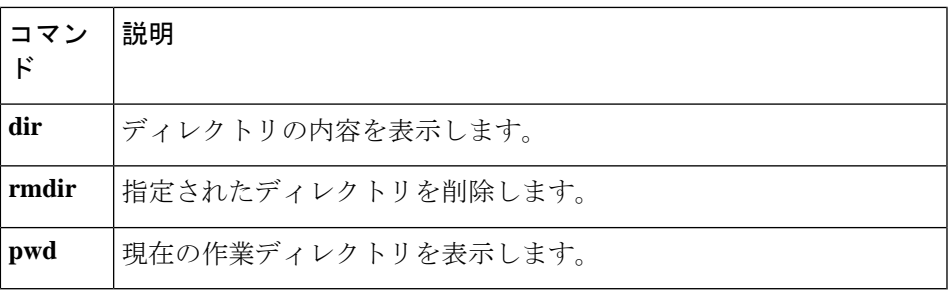

# **mobile-device portal**

すべてのモバイルデバイスのクライアントレス VPN アクセス Web ポータルをミニポータルか らフルブラウザポータルに変更するには、webvpnコンフィギュレーションモードで**mobile-device portal** コマンドを使用します。この設定が必要なのは、Windows CE などの古いオペレーティ ングシステムを実行するスマートフォンだけです。新しいスマートフォンではデフォルトでフ ルブラウザ ポータルが使用されているため、このオプションを設定する必要はありません。

**mobile-device portal** { **full** } **no mobile-device portal** { **full** }

| 構文の説明      | mobile-device portal<br>${full}$                                                             |             |                          |              | すべてのモバイルデバイスのクライアントレス VPN アクセスポー<br>タルをミニポータルからフルブラウザポータルに変更します。 |      |  |
|------------|----------------------------------------------------------------------------------------------|-------------|--------------------------|--------------|------------------------------------------------------------------|------|--|
| コマンド デフォルト | このコマンドを実行する前のデフォルトの動作では、モバイルデバイスによって、クライアン<br>トレス VPN アクセスにミニ ポータルを使用するかフル ポータルを使用するかが異なります。 |             |                          |              |                                                                  |      |  |
| コマンドモード    |                                                                                              |             | 次の表に、コマンドを入力できるモードを示します。 |              |                                                                  |      |  |
|            | コマンドモー<br>$\mathbf{k}$                                                                       | ファイアウォールモード |                          | セキュリティコンテキスト |                                                                  |      |  |
|            |                                                                                              | ルーテッド       | トランスペア<br>レント            | シングル         | マルチ                                                              |      |  |
|            |                                                                                              |             |                          |              | コンテキスト                                                           | システム |  |
|            | webvpn $\Box \angle$<br>フィギュレー<br>ション                                                        | • 対応        |                          | • 対応         |                                                                  |      |  |
| コマンド履歴     | リリー<br>変更内容<br>ス                                                                             |             |                          |              |                                                                  |      |  |
|            | 8.2(5)<br>このコマンドが8.2(5)と8.4(2)で同時に追加されました。                                                   |             |                          |              |                                                                  |      |  |
|            | 8.4(2)<br>このコマンドが8.2(5)と8.4(2)で同時に追加されました。                                                   |             |                          |              |                                                                  |      |  |
| 使用上のガイドライン | ください。                                                                                        |             |                          |              | このコマンドは、Cisco Technical Assistance Center (TAC) から推奨された場合にのみ使用して |      |  |
| 例          | すべてのモバイル デバイスのクライアントレス VPN アクセス ポータルをフルブラウ<br>ザポータルに変更します。                                   |             |                          |              |                                                                  |      |  |
|            | ciscoasa# config t<br>ciscoasa (config) # webvpn                                             |             |                          |              |                                                                  |      |  |

ciscoasa(config-webvpn)# mobile-device portal full

### **コマンド**

 $\mathbf{l}$ 

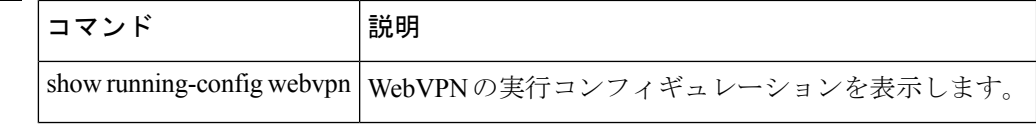

# **mode**

セキュリティ コンテキスト モードをシングルまたはマルチに設定するには、グローバル コン フィギュレーション モードで **mode** コマンドを使用します。単一の ASA は、セキュリティ コ ンテキストと呼ばれる複数の仮想デバイスにパーティション化できます。各コンテキストは独 立したデバイスとして動作し、独自のセキュリティポリシー、インターフェイス、および管理 者で構成されています。複数のコンテキストが存在することは、複数のスタンドアロンアプラ イアンスが設置されていることと同じです。シングルモードでは、ASAはシングル構成で、単 一デバイスとして動作します。マルチモードでは、複数のコンテキストを作成し、それぞれに 独自のコンフィギュレーションを設定できます。許可されるコンテキストの数は、保有するラ イセンスによって異なります。

**mode** { **single** | **multiple** } [ **noconfirm** ]

構文の説明 **multiple** マルチ コンテキスト モードを設定します。 **noconfirm** (任意) ユーザーに確認を求めることなく、モードを設定します。このオプション は自動スクリプトで役立ちます。 **single** コンテキスト モードを single に設定します。

コマンド デフォルト デフォルトの動作や値はありません。

コマンド モード 次の表に、コマンドを入力できるモードを示します。

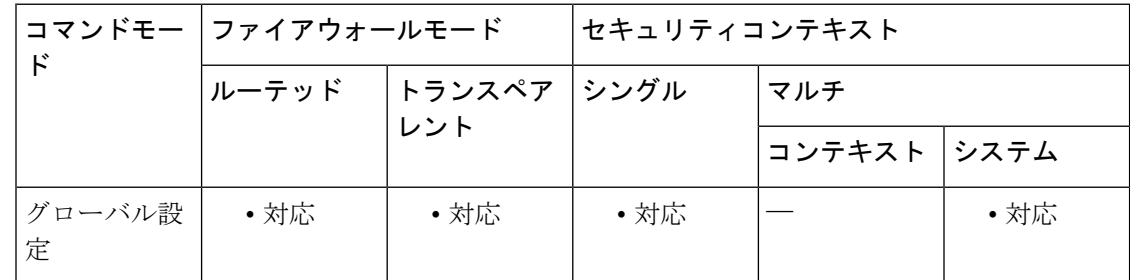

### コマンド履歴 リリー 変更内容 ス

7.0(1) このコマンドが追加されました。

使用上のガイドライン マルチコンテキストモードでは、ASAに各コンテキストの構成が含まれ、各構成では、スタン ドアロンデバイスに設定できるセキュリティポリシー、インターフェイス、およびほぼすべて のオプションが識別されます(コンテキスト構成の場所の識別については、**config-url** コマン ドを参照してください)。システム管理者がコンテキストを追加および管理するには、コンテ キストをシステム コンフィギュレーションに設定します。これが、シングル モード設定と同 じく、スタートアップ コンフィギュレーションとなります。システム コンフィギュレーショ

ンは、ASA の基本設定を識別します。システム コンフィギュレーションには、ネットワーク インターフェイスやネットワーク設定は含まれません。その代わりに、ネットワークリソース にアクセスする必要が生じたときに(サーバーからコンテキストをダウンロードするなど)、 システムは管理コンテキストとして指定されているコンテキストのいずれかを使用します。

**mode** コマンドを使用してコンテキストモードを変更すると、再起動を求められます。

コンテキスト モード(シングルまたはマルチ)は、リブートされても持続されますが、コン フィギュレーションファイルには保存されません。構成を別のデバイスにコピーする必要があ る場合は、**mode** コマンドを使用して、新しいデバイスのモードを match に設定します。

シングルモードからマルチモードに変換すると、ASAは実行コンフィギュレーションを2つの ファイル(システム コンフィギュレーションで構成される新規スタートアップ コンフィギュ レーション、および内部フラッシュメモリのルートディレクトリ内の管理コンテキストで構成 されるadmin.cfg)に変換します。元の実行コンフィギュレーションは、old\_running.cfgとして (内部フラッシュメモリのルートディレクトリ)に保存されます。元のスタートアップ コン フィギュレーションは保存されません。ASA は、管理コンテキストのエントリをシステム コ ンフィギュレーションに「admin」という名前で自動的に追加します。

マルチモードからシングルモードに変換する場合は、先にスタートアップ コンフィギュレー ション全体(使用可能な場合)を ASA にコピーすることを推奨します。マルチモードから継 承されるシステムコンフィギュレーションは、シングルモードデバイスで完全に機能するコン フィギュレーションではありません。

マルチ コンテキスト モードのすべての機能がサポートされるわけではありません。詳細につ いては、CLI コンフィギュレーション ガイドを参照してください。

<sup>例</sup> 次に、モードを multiple に設定する例を示します。

```
ciscoasa(config)# mode multiple
WARNING: This command will change the behavior of the device
WARNING: This command will initiate a Reboot
Proceed with change mode? [confirm] y
Convert the system configuration? [confirm] y
Flash Firewall mode: multiple
***
*** --- SHUTDOWN NOW ---
***
*** Message to all terminals:
***<br>***
     change mode
Rebooting....
Booting system, please wait...
次に、モードを single に設定する例を示します。
```

```
ciscoasa(config)# mode single
WARNING: This command will change the behavior of the device
WARNING: This command will initiate a Reboot
Proceed with change mode? [confirm] y
Flash Firewall mode: single
***
*** --- SHUTDOWN NOW ---
```
\*\*\*

```
*** Message to all terminals:
***
*** change mode
Rebooting....
Booting system, please wait...
```
### **──────────**<br>関連コマンド コマンド 説明

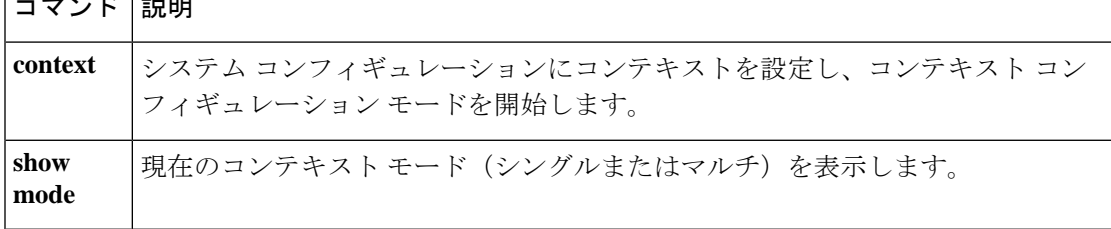

# **monitor-interface**

特定のインターフェイスでヘルスモニタリングを有効にするには、グローバル コンフィギュ レーション モードで **monitor-interface** コマンドを使用します。インターフェイスのモニタリ ングを無効にするには、このコマンドの **no** 形式を使用します。

**monitor-interface** { *if\_name* | **service-module** } **no monitor-interface** { *if\_name* **service-module** }

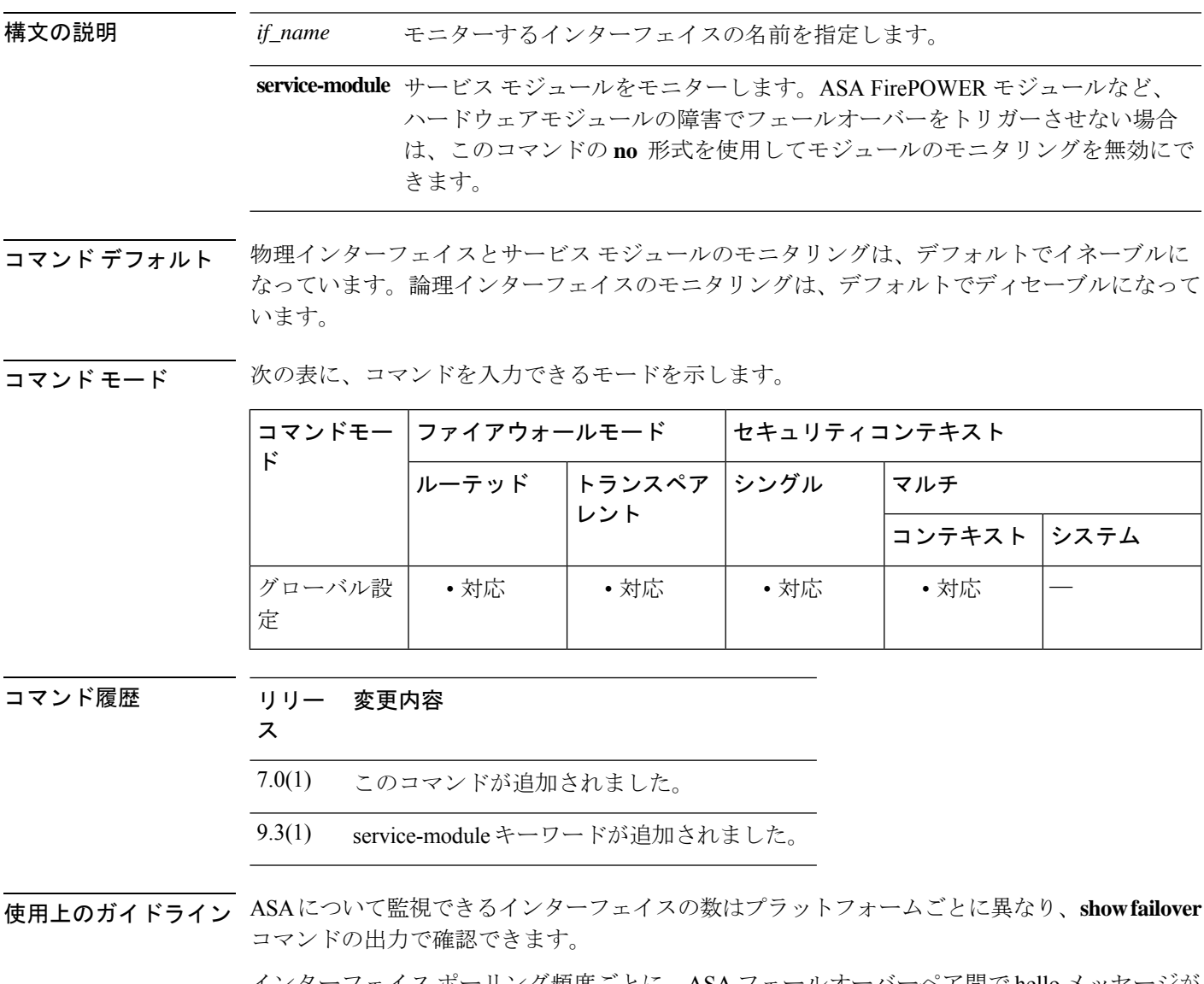

インターフェイス ポーリング頻度ごとに、ASA フェールオーバーペア間で hello メッセージが 交換されます。フェールオーバー インターフェイスのポーリング時間は 3 ~ 15 秒です。たと えば、ポーリング時間を 5 秒に設定すると、あるインターフェイスで 5 回連続して hello が検 出されないと(25 秒間)、そのインターフェイスでテストが開始します。

モニター対象のフェールオーバー インターフェイスには、次のステータスが設定されます。

- Unknown:初期ステータスです。このステータスは、ステータスを特定できないことを意 味する場合もあります。
- Normal:インターフェイスはトラフィックを受信しています。
- Testing:ポーリング 5 回の間、インターフェイスで hello メッセージが検出されていませ  $h_{\circ}$
- Link Down:インターフェイスまたは VLAN は管理上ダウンしています。
- No Link:インターフェイスの物理リンクがダウンしています。
- Failed:インターフェイスではトラフィックを受信していませんが、ピア インターフェイ スではトラフィックを検出しています。

アクティブ/アクティブ フェールオーバーでは、このコマンドはコンテキスト内でだけ有効で す。

<sup>例</sup> 次の例では、「inside」という名前のインターフェイスでモニタリングをイネーブルに しています。

> ciscoasa(config)# **monitor-interface inside** ciscoasa(config)#

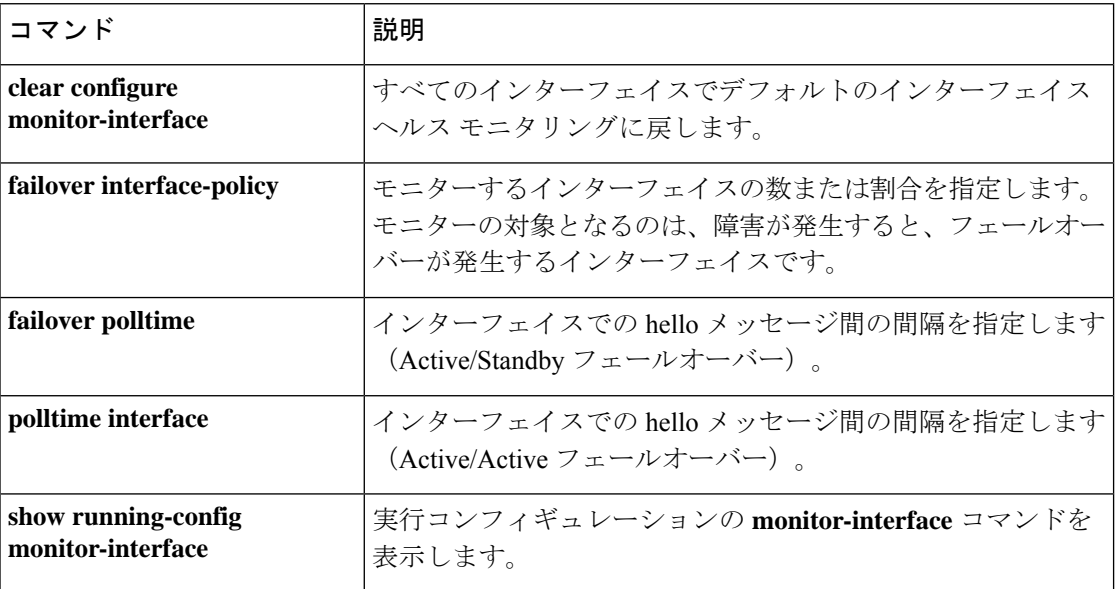

#### 関連コマンド

### **more**

ファイルの内容を表示するには、特権 EXEC モードで **more** コマンドを使用します。

**more** { **/ascii** | **/binary** | **/ebcdic** / **disk0:** | **disk1:** | **flash:** | **ftp:** | **http:** | **https:** | **system:** | **tftp:** } *filename*

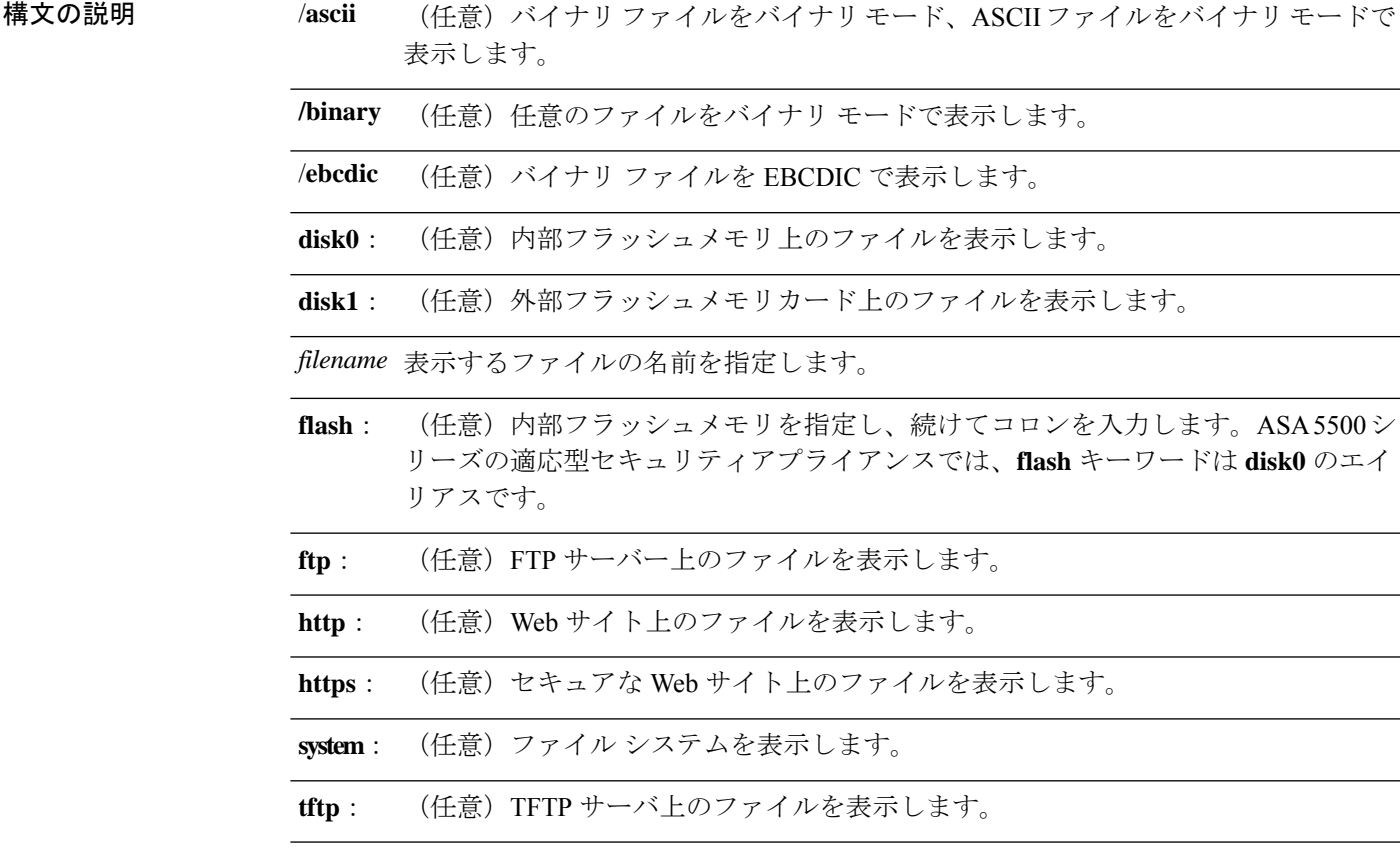

コマンド デフォルト ASCII モード

### **コマンド モード** 次の表に、コマンドを入力できるモードを示します。

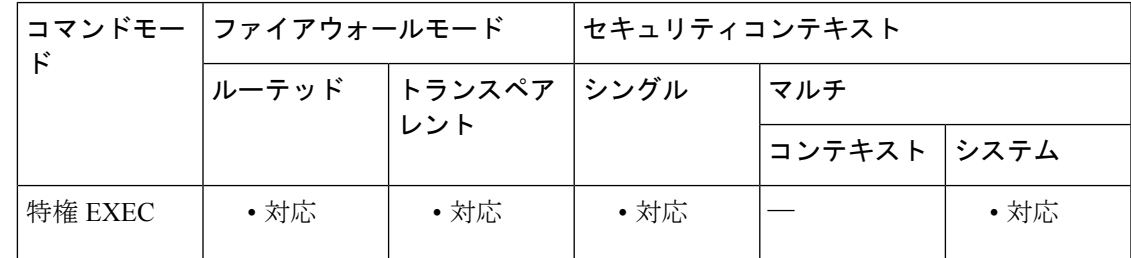

コマンド履歴

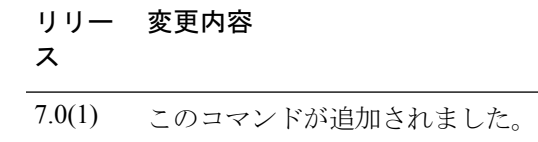

使用上のガイドライン **more filesystem:** コマンドを入力すると、ローカルディレクトリまたはファイルシステムのエ イリアスを入力するように求められます。

**more** コマンドを使用して保存した構成ファイルを表示すると、この構成ファイルのトンネル グループパスワードがクリアテキストに表示されます。 (注)

<sup>例</sup> 次に、「test.cfg」というローカル ファイルの内容を表示する例を示します。

```
ciscoasa# more test.cfg
: Saved
: Written by enable_15 at 10:04:01 Apr 14 2005
XXX Version X.X(X)
nameif vlan300 outside security10
enable password 8Ry2YjIyt7RRXU24 encrypted
passwd 2KFQnbNIdI.2KYOU encrypted
ciscoasa test
fixup protocol ftp 21
fixup protocol h323 H225 1720
fixup protocol h323 ras 1718-1719
fixup protocol ils 389
fixup protocol rsh 514
fixup protocol smtp 25
fixup protocol sqlnet 1521
fixup protocol sip 5060
fixup protocol skinny 2000
names
access-list deny-flow-max 4096
access-list alert-interval 300
access-list 100 extended permit icmp any any
access-list 100 extended permit ip any any
pager lines 24
icmp permit any outside
mtu outside 1500
ip address outside 172.29.145.35 255.255.0.0
no asdm history enable
arp timeout 14400
access-group 100 in interface outside
!
interface outside
!
route outside 0.0.0.0 0.0.0.0 172.29.145.1 1
timeout xlate 3:00:00
timeout conn 1:00:00 half-closed 0:10:00 udp 0:02:00 icmp 0:00:02 rpc 0:10:00 h3
23 0:05:00 h225 1:00:00 mgcp 0:05:00 sip 0:30:00 sip_media 0:02:00
timeout uauth 0:05:00 absolute
aaa-server TACACS+ protocol tacacs+
aaa-server RADIUS protocol radius
aaa-server LOCAL protocol local
snmp-server host outside 128.107.128.179
snmp-server location my context, USA
```
#### **more**

snmp-server contact admin@example.com snmp-server community public no snmp-server enable traps floodguard enable fragment size 200 outside no sysopt route dnat telnet timeout 5 ssh timeout 5 terminal width 511 gdb enable mgcp command-queue 0 Cryptochecksum:00000000000000000000000000000000 : end

### 関連コマンド

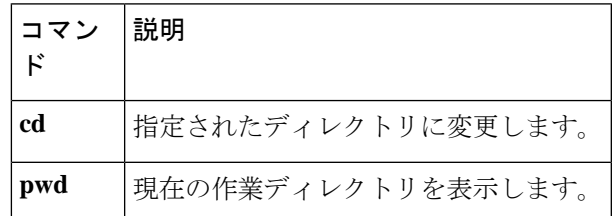

# **mount type cifs**

セキュリティアプライアンスから Common InternetFileSystem(CIFS; 共通インターネット ファ イル システム)にアクセスできるようにするには、グローバル コンフィギュレーション モー ドで **mount type cifs** コマンドを使用します。このコマンドを使用すると、mount cifs コンフィ ギュレーションモードに入ることができます。CIFSネットワークファイルシステムをマウン ト解除するには、このコマンドの **no** 形式を使用します。

**mount** *name* **type cifs server** *server-name* **share** *share* { **status enable** | **status disable** } [ **domain** *domain-name* ] **username** *username* **password** *password*

[ **mount** ] **mount** *name* **type cifs server** *server-name* **share** *share* { **status enable** | **status disable** } [ **domain** *domain-name* ] **username** *username* **password** *password*

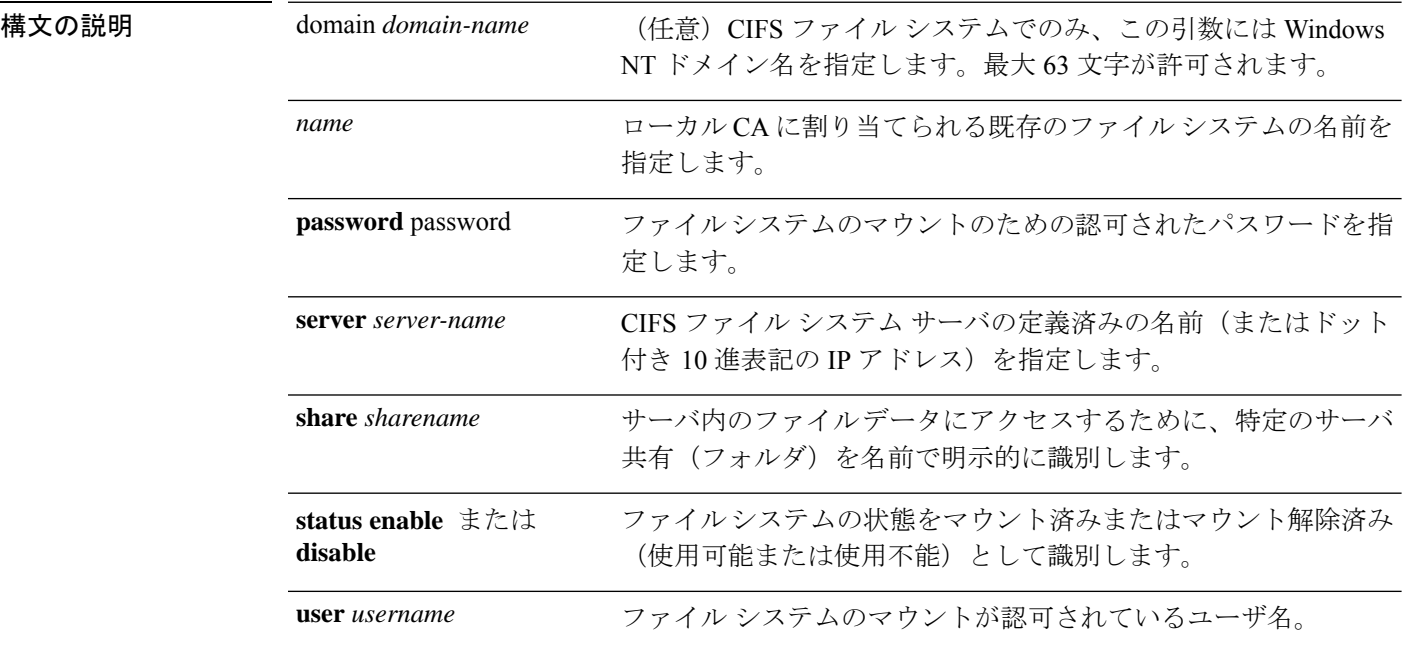

# コマンドデフォルト デフォルトの動作や値はありません。

コマンドモード 次の表に、コマンドを入力できるモードを示します。

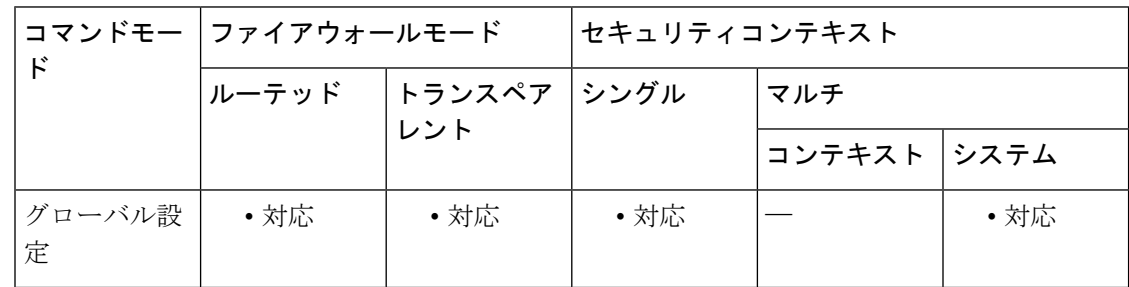

コマンド履歴 リリー 変更内容 ス 8.0(2) このコマンドが追加されました。

使用上のガイドライン **mount** コマンドは、InstallableFileSystem(IFS)を使用して、CIFS ファイルシステムをマウン トします。IFS(ファイル システム API)を使用すると、セキュリティ アプライアンスはファ イル システム用のドライバを認識し、ロードすることができます。

> **mount** コマンドは、セキュリティアプライアンス上の CIFS ファイルシステムを UNIX ファイ ルツリーにアタッチします。逆に、**no mount** コマンドはアタッチを解除します。

> **mount** コマンドに指定されている *mount-name* は、セキュリティアプライアンスにすでにマウ ントされているファイルシステムを参照するために、他のCLIコマンドで使用されます。たと えば、ローカル認証局用にファイルストレージを設定する**database** コマンドでは、データベー スファイルをフラッシュストレージ以外のストレージに保存するために、すでにマウントされ ているファイルシステムのマウント名が必要です。

> CIFS リモート ファイル アクセス プロトコルは、アプリケーションがローカル ディスクおよ びネットワーク ファイル サーバー上のデータを共有する方法と互換性があります。TCP/IP を 運用し、インターネットのグローバル DNS を使用する CIFS は、Windows オペレーティング システムにネイティブのファイル共有プロトコルである Microsoft のオープンでクロス プラッ トフォームのサーバー メッセージ ブロック (SMB) プロトコルを拡張したものです。

> **mount** コマンドを使用した後は、必ずルートシェルを終了してください。mount-cifs-configモー ドの **exit** キーワードは、ユーザーをグローバル コンフィギュレーション モードに戻します。

再接続するには、接続をストレージに再マッピングします。

CIFS ファイル システムと FTP ファイル システムのマウントがサポートされています(**mount** *name* **type ftp** コマンドを参照してください)。このリリースではネットワーク ファイル シス テム(NFS)ボリュームのマウントはサポートされていません。 (注)

<sup>例</sup> 次に、*cifs://amer;chief:big-boy@myfiler02/my\_share* <sup>を</sup> *cifs\_share* というラベルとしてマ ウントする例を示します。

> ciscoasa  $(confia)$ # **mount cifs\_share type CIFS**

```
ciscoasa (config-mount-cifs)#
server myfiler02a
```
関連コマンド コマ

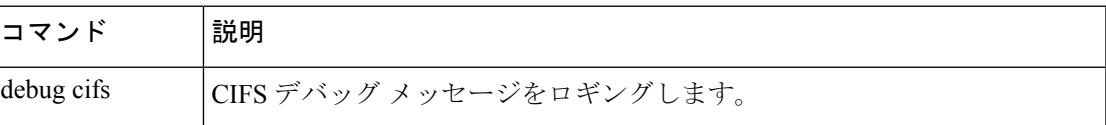

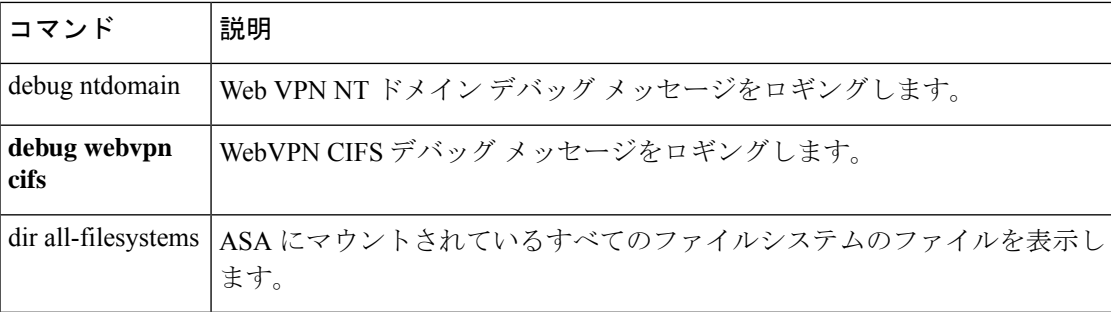

# **mount type ftp**

セキュリティアプライアンスからファイル転送プロトコル(FTP)ファイルシステムにアクセ スできるようにするには、グローバル コンフィギュレーション モードで **mount type ftp** コマ ンドを使用して、マウント FTP コンフィギュレーション モードを開始します。**no mount type ftp** コマンドは、FTP ネットワーク ファイル システムをマウント解除するために使用されま す。

[ **no** ] **mount** *name* **type ftp server** *server-name* **path** *pathname* { **status enable** | **status disable** } { **mode active** | **mode passive** } **username** *username* **password** *password*

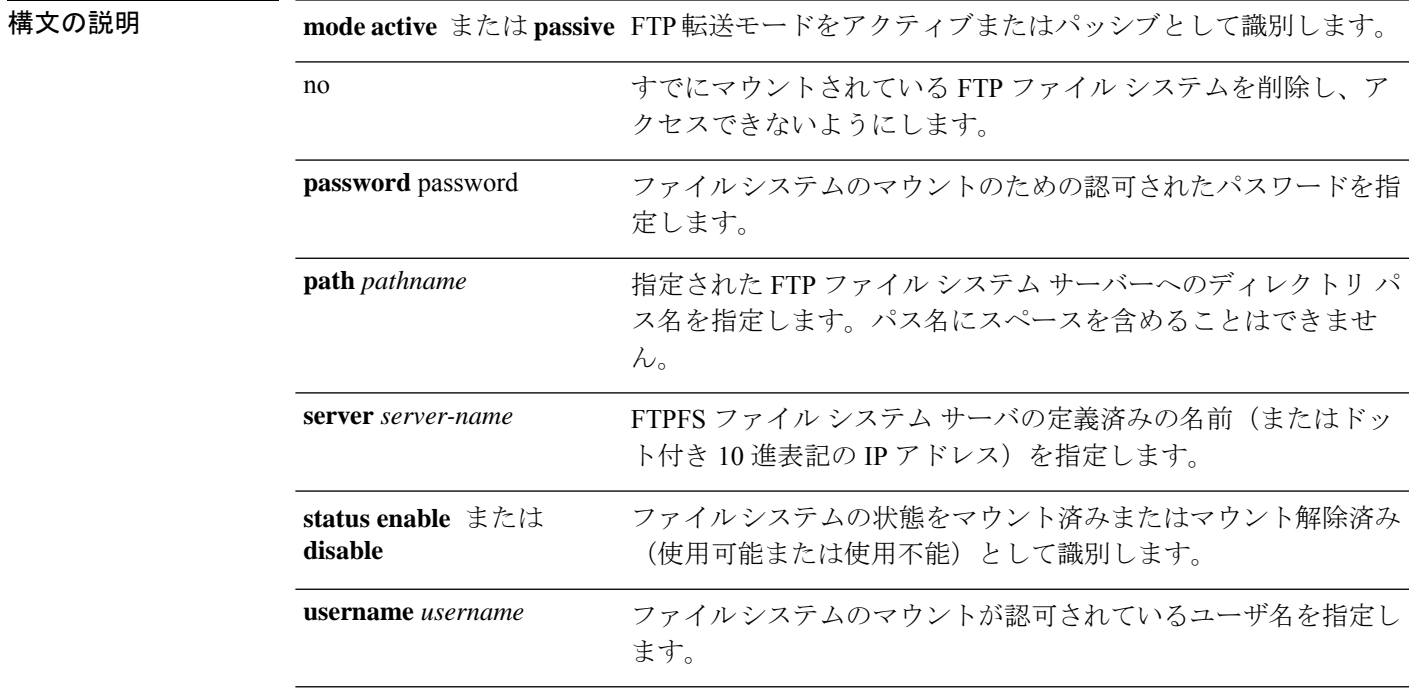

コマンドデフォルト デフォルトの動作や値はありません。

**コマンドモード** 次の表に、コマンドを入力できるモードを示します。

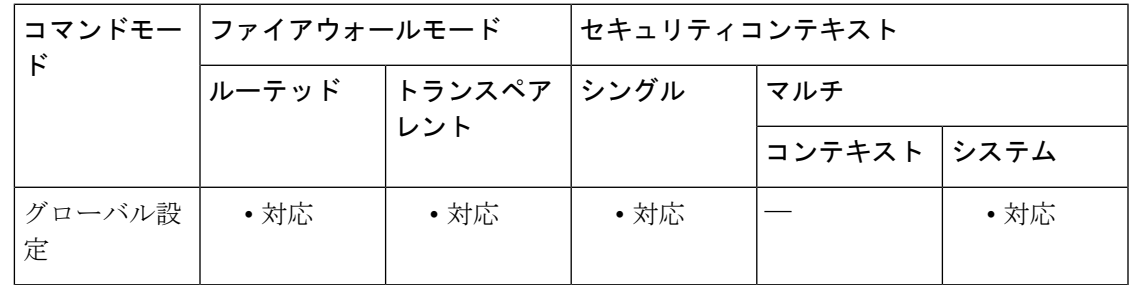

コマンド履歴 リリー 変更内容 ス 8.0(2) このコマンドが追加されました。

使用上のガイドライン **mount** *name* **type ftp** コマンドは、Installable File System(IFS)を使用して、指定されたネット ワーク ファイル システムをマウントします。IFS(ファイル システム API)を使用すると、セ キュリティ アプライアンスはファイル システム用のドライバを認識し、ロードすることがで きます。

> FTP ファイルシステムが実際にマウントされていることを確認するには、**dir all-filesystems** 命 令を使用します。

> **mount**コマンドに指定されているマウント名は、セキュリティアプライアンスにすでにマウン トされているファイルシステムを他の CLI コマンドが参照するときに使用されます。たとえ ば、ローカル認証局用にファイルストレージを設定する **database** コマンドでは、データベー スファイルを非フラッシュストレージに保存するために、すでにマウントされているファイル システムのマウント名が必要です。

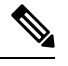

FTP タイプのマウントの作成時に **mount** コマンドを使用するには、FTP サーバーに UNIX ディ レクトリリストスタイルが必要です。MicrosoftFTPサーバーには、デフォルトでMS-DOSディ レクトリ リスト スタイルがあります。 (注)

CIFS ファイル システムと FTP ファイル システムのマウントがサポートされています(**mount** *name* **type ftp** コマンドを参照してください)。このリリースではネットワーク ファイル シス テム (NFS) ボリュームのマウントはサポートされていません。 (注)

<sup>例</sup> 次に、*ftp://amor;chief:big-kid@myfiler02* <sup>を</sup> *my ftp:* というラベルとしてマウントする例 を示します。

> ciscoasa (config)# **mount myftp type ftp server myfiler02a path status enable username chief password big-kid**

#### 関連コマンド

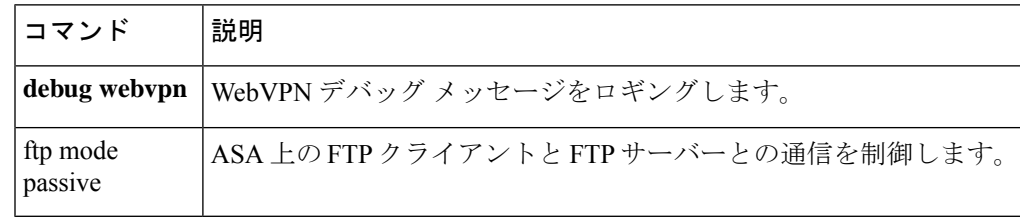

## **mroute**

スタティック マルチキャスト ルートを設定するには、グローバル コンフィギュレーション モードで **mroute** コマンドを使用します。スタティック マルチキャスト ルートを削除するに は、このコマンドの **no** 形式を使用します。

**mroute** *src smask* { *in\_if\_name* [ **dense** *output\_if\_name* ] | *rpf\_addr* } [ *distance* ] **no** *mroute src smask* { *in\_if\_name* [ **dense** *output\_if\_name* ] | *rpf\_addr* } [ *distance* ]

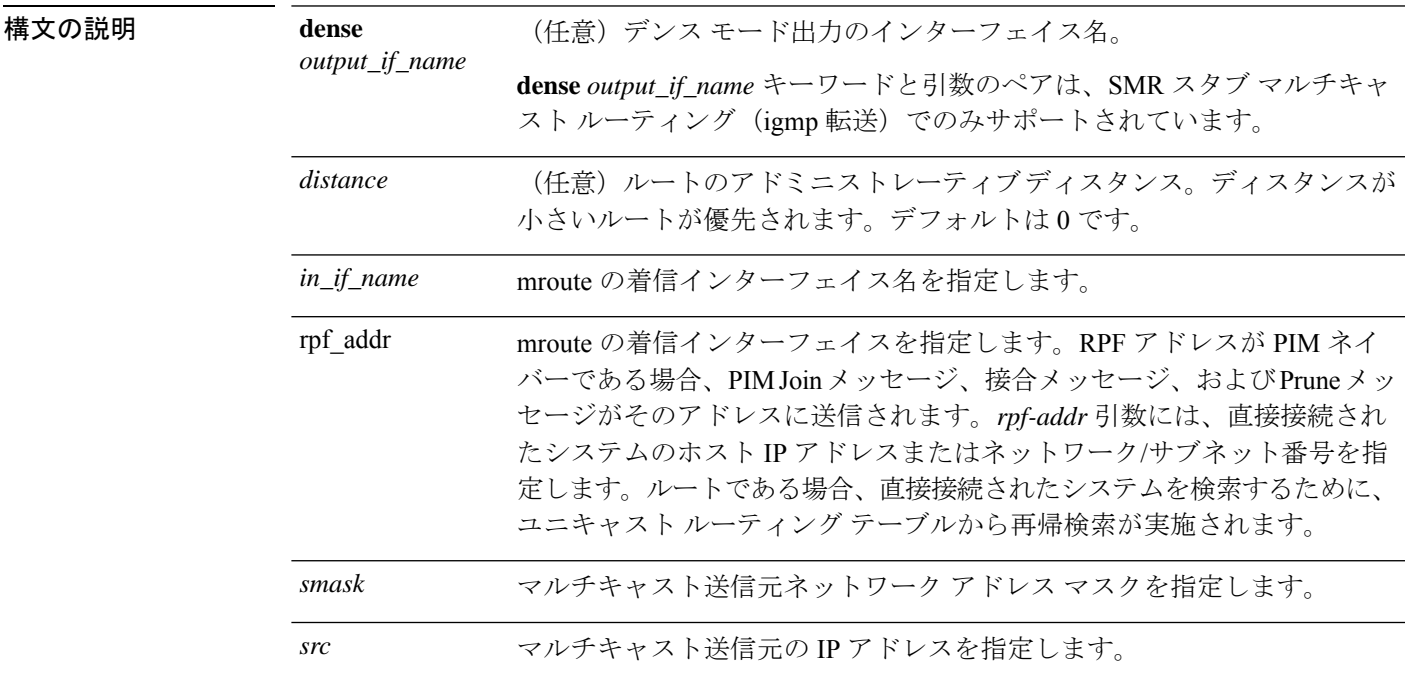

コマンドデフォルトデフォルトの動作や値はありません。

### コマンド モード 次の表に、コマンドを入力できるモードを示します。

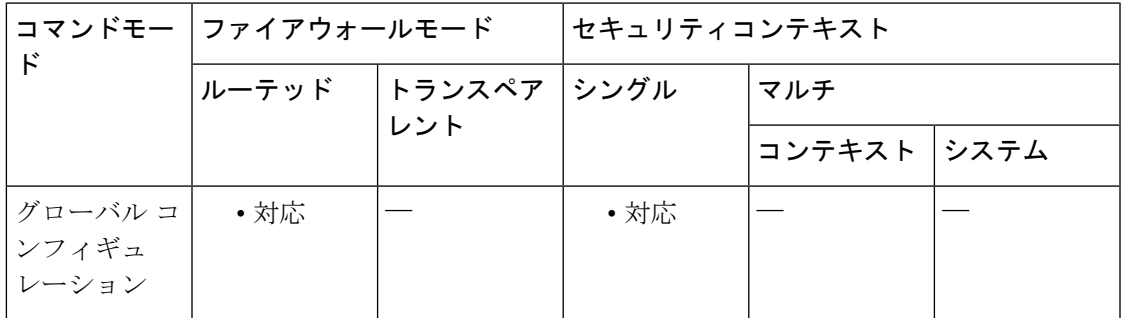

コマンド履歴 リリー 変更内容 ス 7.0(1) このコマンドが追加されました。

使用上のガイドライン このコマンドを使用すると、マルチキャスト送信元の検索場所をスタティックに設定できま す。ASAは、特定の送信元にユニキャストパケットを送信する際に使用するのと同じインター フェイスでマルチキャストパケットを受信するものと想定します。場合によっては、マルチ キャスト ルーティングをサポートしないルートをバイパスするなど、マルチキャスト パケッ トがユニキャスト パケットとは別のパスをたどることがあります。

スタティック マルチキャスト ルートはアドバタイズも再配布もされません。

マルチキャストルートテーブルの内容を表示するには、**showmroute**コマンドを使用します。 実行コンフィギュレーションで mroute コマンドを表示するには、**show running-config mroute** コマンドを使用します。

<sup>例</sup> 次に、**mroute** コマンドを使用して、スタティック マルチキャスト ルートを設定する 例を示します。

ciscoasa(config)# **mroute 172.16.0.0 255.255.0.0 inside**

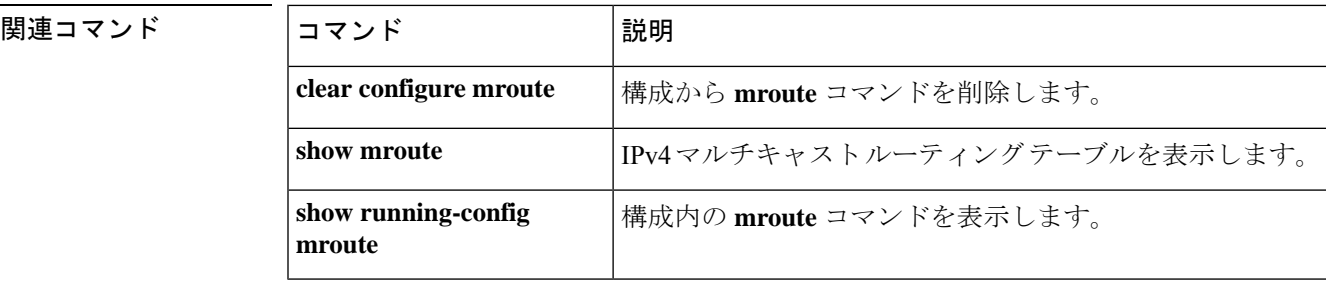

RADIUSサーバーに対するMS-CHAPv2認証要求を有効にするには、aaa-serverホストコンフィ ギュレーション モードで **mschapv2-capable** コマンドを使用します。MS-CHAPv2 を無効にす るには、このコマンドの **no** 形式を使用します。

#### **mschapv2-capable nomschapv2-capable**

構文の説明 このコマンドには引数またはキーワードはありません。

コマンド デフォルト デフォルトでは、MS-CHAPv2 はイネーブルになっています。

**| コマンド モード の表に、コマンドを入力できるモードを示します。** 

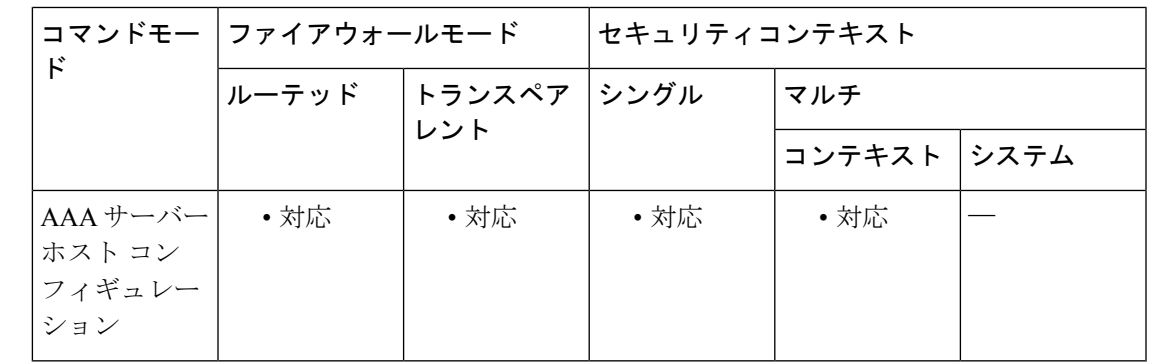

コマンド履歴 リリー 変更内容 ス

8.2(1) このコマンドが追加されました。

使用上のガイドライン ASA と RADIUS サーバー間の VPN 接続で使用されるプロトコルとして MS-CHAPv2 を有効に するには、トンネルグループ一般属性でパスワード管理を有効にする必要があります。パス ワード管理を有効にすると、ASA から RADIUS サーバーへの MS-CHAPv2 認証要求が生成さ れます。詳細については、**password-management** コマンドの説明を参照してください。

> 二重認証を使用し、トンネルグループでパスワード管理をイネーブルにした場合は、プライマ リ認証要求とセカンダリ認証要求に MS-CHAPv2 要求属性が含まれます。RADIUS サーバーが MS-CHAPv2 をサポートしない場合は、**no mschapv2-capable** コマンドを使用して、そのサー バーが MS-CHAPv2 以外の認証要求を送信するように設定できます。

<sup>例</sup> 次に、RADIUS サーバ authsrv1.cisco.com <sup>の</sup> MS-CHAPv2 をディセーブルにする例を示 します。

> ciscoasa(config)# **aaa-server rsaradius protocol radius** ciscoasa(config-aaa-server-group)# **aaa-server rsaradius (management) host**

#### **authsrv1.cisco.com**

```
ciscoasa(config-aaa-server-host)# key secretpassword
ciscoasa(config-aaa-server-host)# authentication-port 21812
ciscoasa(config-aaa-server-host)# accounting-port 21813
ciscoasa(config-aaa-server-host)# no mschapv2-capable
```
### **コマンド**

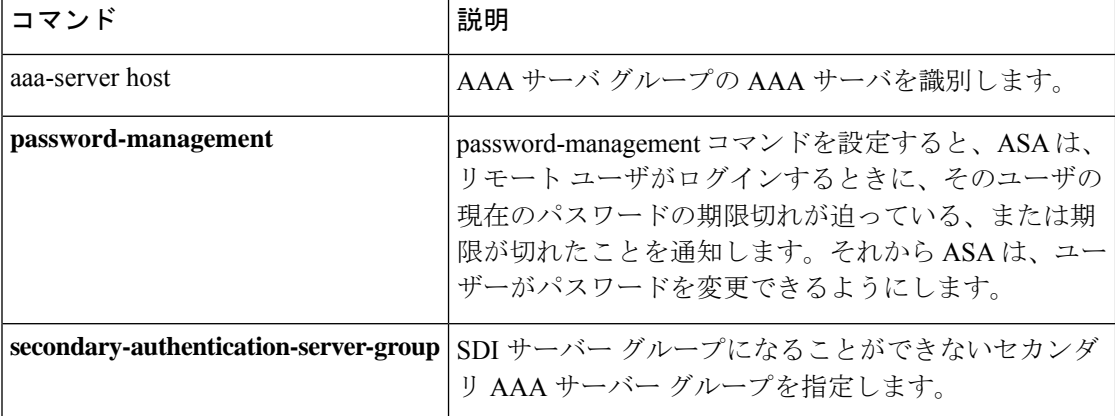

**mf – mz**

# **msie-proxy except-list**

グループ ポリシー コンフィギュレーション モードで **msie-proxy except-list** コマンドを入力し て、クライアントデバイスのブラウザがローカルでプロキシをバイパスするためのプロキシの 例外リストの設定を設定します。コンフィギュレーションから属性を削除するには、このコマ ンドの **no** 形式を使用します。

**msie-proxy except-list** { **value** *server* [ *:port* ] | **none** } **nomsie-proxyexcept-list**

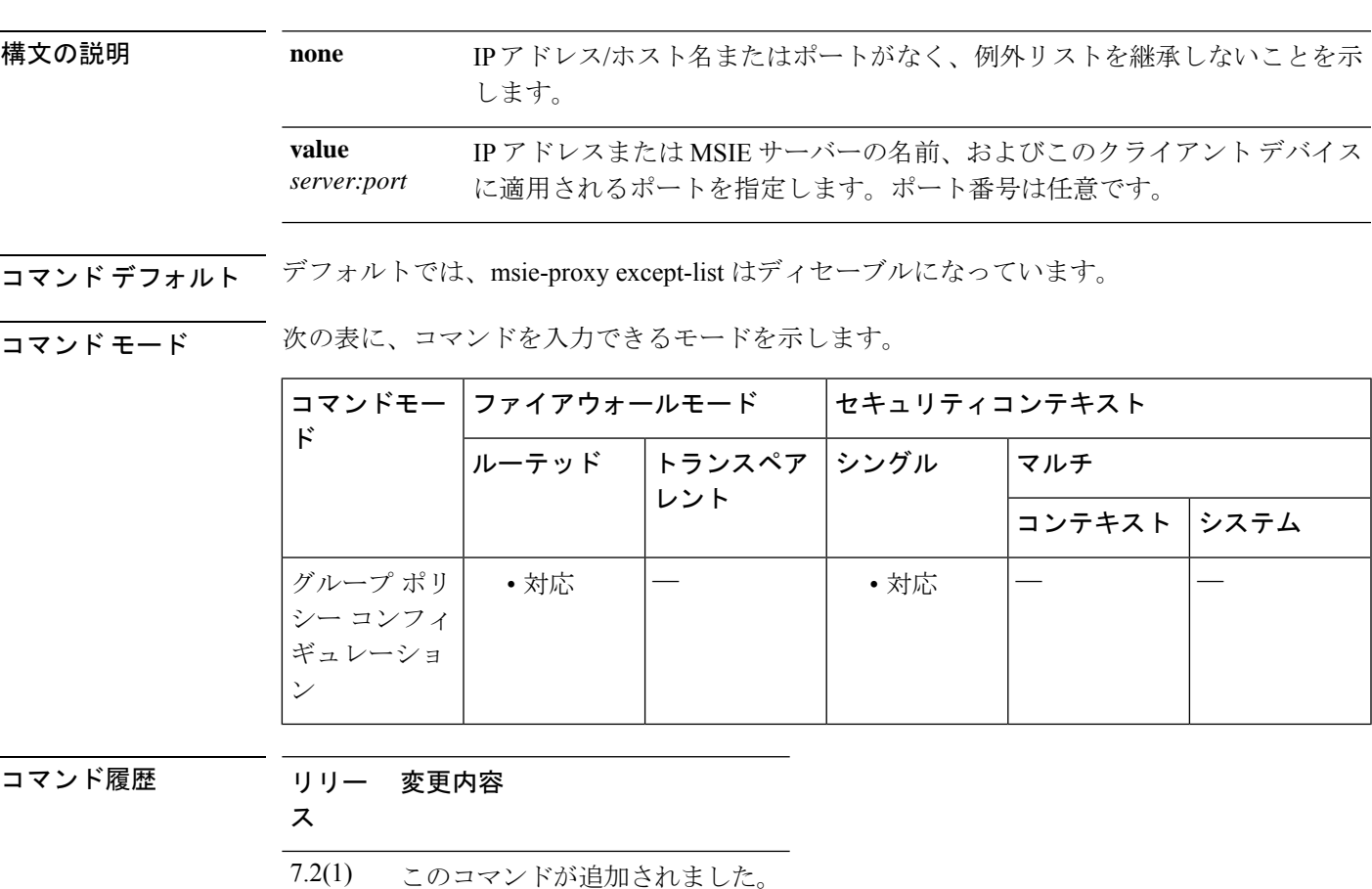

使用上のガイドライン プロキシ サーバの IP アドレスまたはホスト名およびポート番号が含まれている行の長さは、 100 文字未満である必要があります。

> プロキシ設定の詳細については、Cisco Secure Client管理者ガイド、リリース *3.1* [英語]、また はお使いのモバイルデバイス[のリリースノート](https://www.cisco.com/c/en/us/support/security/anyconnect-secure-mobility-client/products-release-notes-list.html)を参照してください。

<sup>例</sup> 次に、Microsoft Internet Explorer のプロキシ例外リストを設定する例を示します。IP <sup>ア</sup> ドレス 192.168.20.1 のサーバで構成され、ポート 880 を使用し、FirstGroup というグ ループ ポリシーを対象とします。

ciscoasa(config)# **group-policy FirstGroup attributes** ciscoasa(config-group-policy)# **msie-proxy except-list value 192.168.20.1:880** ciscoasa(config-group-policy)#

### **コマンド**

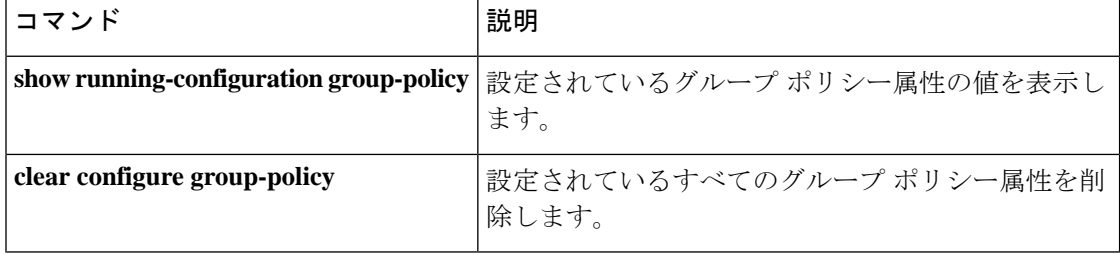

# **msie-proxy local-bypass**

クライアンデバイスのブラウザプロキシローカルバイパス設定を設定するには、グループポ リシーコンフィギュレーションモードで**msie-proxy local-bypass**コマンドを入力します。コン フィギュレーションから属性を削除するには、このコマンドの **no** 形式を使用します。

**msie-proxy local-bypass** { **enable** | **disable** } **no msie-proxy local-bypass** { **enable** | **disable** }

構文の説明 クライアント デバイスのブラウザ プロキシ ローカル バイパス設定をディセーブルに **disable** します。

クライアント デバイスのブラウザ プロキシ ローカル バイパス設定をイネーブルにし **enable** ます。

コマンド デフォルト デフォルトでは、msie-proxy local-bypass はディセーブルになっています。

**| コマンド モード の変え ママンドを入力できるモードを示します。** 

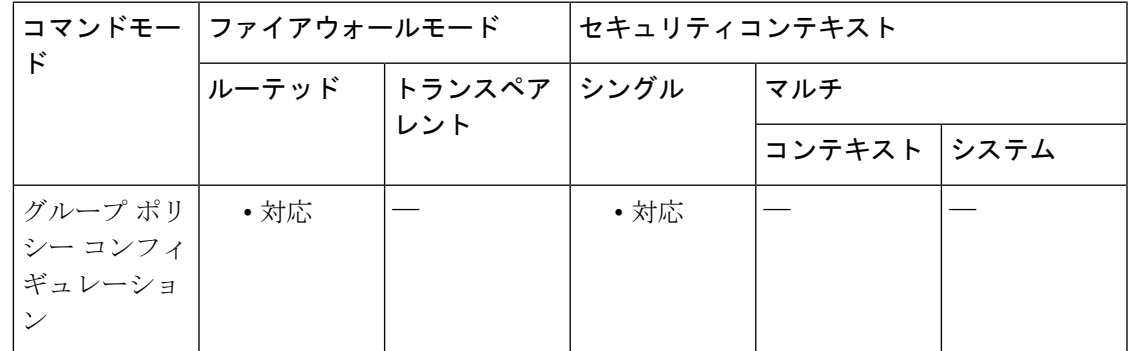

コマンド履歴 リリー 変更内容 ス

7.2(1) このコマンドが追加されました。

使用上のガイドライン プロキシ設定の詳細については、Cisco Secure Client管理者ガイド、リリース *3.1* [英語]、また はお使いのモバイルデバイス[のリリースノート](https://www.cisco.com/c/en/us/support/security/anyconnect-secure-mobility-client/products-release-notes-list.html)を参照してください。

<sup>例</sup> 次に、FirstGroup というグループ ポリシーの Microsoft Internet Explorer のプロキシ ロー カル バイパスをイネーブルにする例を示します。

> ciscoasa(config)# **group-policy FirstGroup attributes** ciscoasa(config-group-policy)# **msie-proxy local-bypass enable**

ciscoasa(config-group-policy)#

I

### 関連コマンド

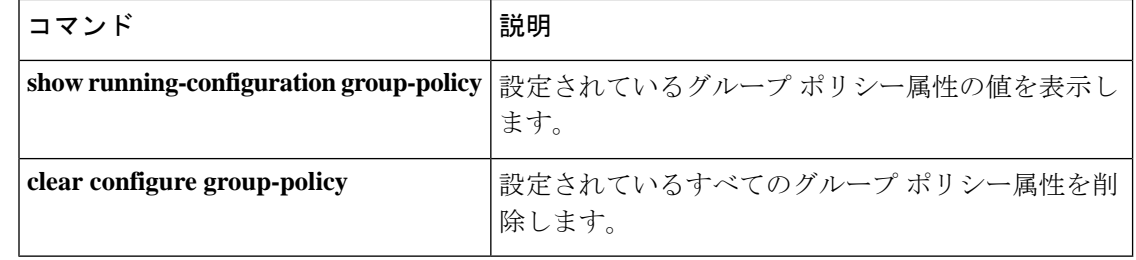

**mf – mz**

AnyConnect VPN セッションの間、Microsoft Internet Explorer の [接続(Connections)] タブと、 設定アプリの [システムプロキシ (System Proxy) 1タブを非表示にするか、あるいはそのまま にするには、グループ ポリシー コンフィギュレーション モードで、**msie-proxy lockdown** コマ ンドを使用します。

**msie-proxy lockdown** [ **enable** | **disable** ]

**構文の説明 disable** Microsoft Internet Explorer の [接続(Connections)] タブと、設定アプリのシステム プ ロキシ タブをそのままにします。

> enable AnyConnect VPN セッションの間、Microsoft Internet Explorer の [接続 (Connections) ] タブと、設定アプリのシステム プロキシ タブを非表示にします。

コマンドデフォルト デフォルトのグループポリシーでのこのコマンドのデフォルト値はイネーブルです。グループ ポリシーそれぞれがデフォルトのグループ ポリシーからデフォルト値を継承します。

コマンドモード 次の表に、コマンドを入力できるモードを示します。

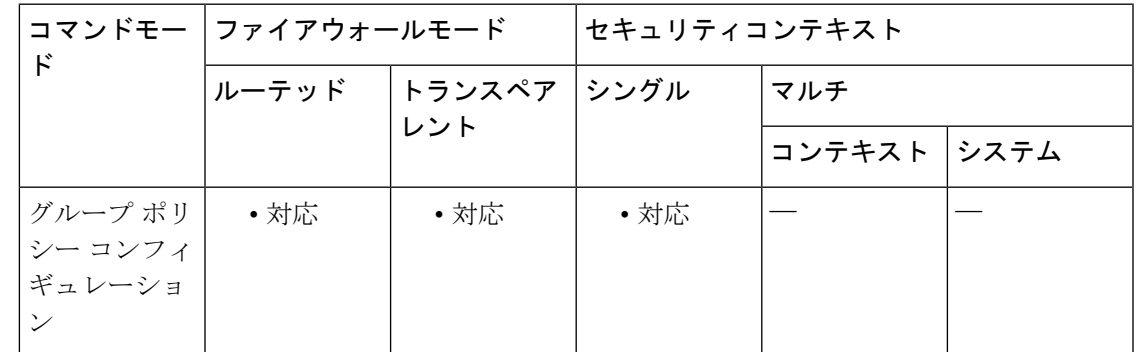

コマンド履歴 リリー 変更内容 ス

8.2(3) このコマンドが追加されました。

使用上のガイドライン この機能をイネーブルにすると AnyConnect VPN セッションの間 Microsoft Internet Explorer の 接続タブが非表示になります。また、Windows 10 バージョン 1703(以降)では、この機能を 有効にすると、AnyConnect VPN セッションの間、設定アプリのシステム プロキシ タブも非表 示になります。この機能を無効にすると、Microsoft Internet Explorer の [接続 (Connections) ] タブと、設定アプリのシステム プロキシ タブがそのままになります。

この機能を使用するには、プライベート側のプロキシも指定する必要があります。

AnyConnect VPN セッションの間、設定アプリのシステム プロキシ タブを非表示にするには、 AnyConnect バージョン 4.7.03052 以降が必要です。 (注)

このコマンドは、ユーザー レジストリを AnyConnect VPN セッションの間、一時的に変更しま す。AnyConnect が VPN セッションを閉じると、レジストリはセッション前の状態に戻りま す。

この機能をイネーブルにして、ユーザーがプロキシ サービスを指定して LAN 設定を変更する ことを防止できます。これらの設定へのユーザーアクセスを防止すると、AnyConnectセッショ ン中のエンドポイント セキュリティが向上します。

プロキシ設定の詳細については、Cisco Secure Client管理者ガイド [英語]、またはお使いのモバ イルデバイスの[リリースノート](https://www.cisco.com/c/en/us/support/security/anyconnect-secure-mobility-client/products-release-notes-list.html)を参照してください。

<sup>例</sup> 次の例では、AnyConnect セッションの間、接続タブを非表示にします。

ciscoasa(config)# **group-policy FirstGroup attributes** ciscoasa(config-group-policy)# **msie-proxy lockdown enable**

次の例では、接続タブをそのままにします。

ciscoasa(config-group-policy)# **msie-proxy lockdown disable**

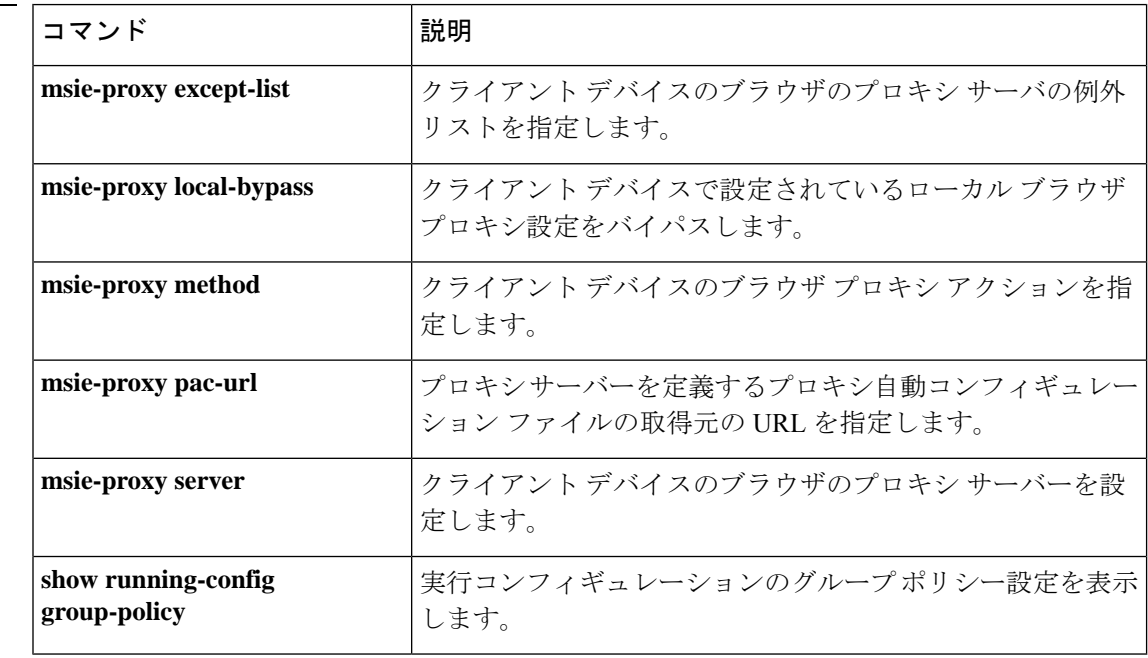

関連コマンド

 $\triangle$ 

クライアントデバイスのブラウザプロキシアクション(「メソッド」)を設定するには、グ ループポリシーコンフィギュレーションモードで**msie-proxymethod**コマンドを入力します。 コンフィギュレーションから属性を削除するには、このコマンドの **no** 形式を使用します。

**msie-proxy method** [ **auto-detect** | **no-modify** | **no-proxy** | **use-server** | **use-pac-url** ] **no msie-proxy method** [ **auto-detect** | **no-modify** | **no-proxy** | **use-server** | **use-pac-url** }

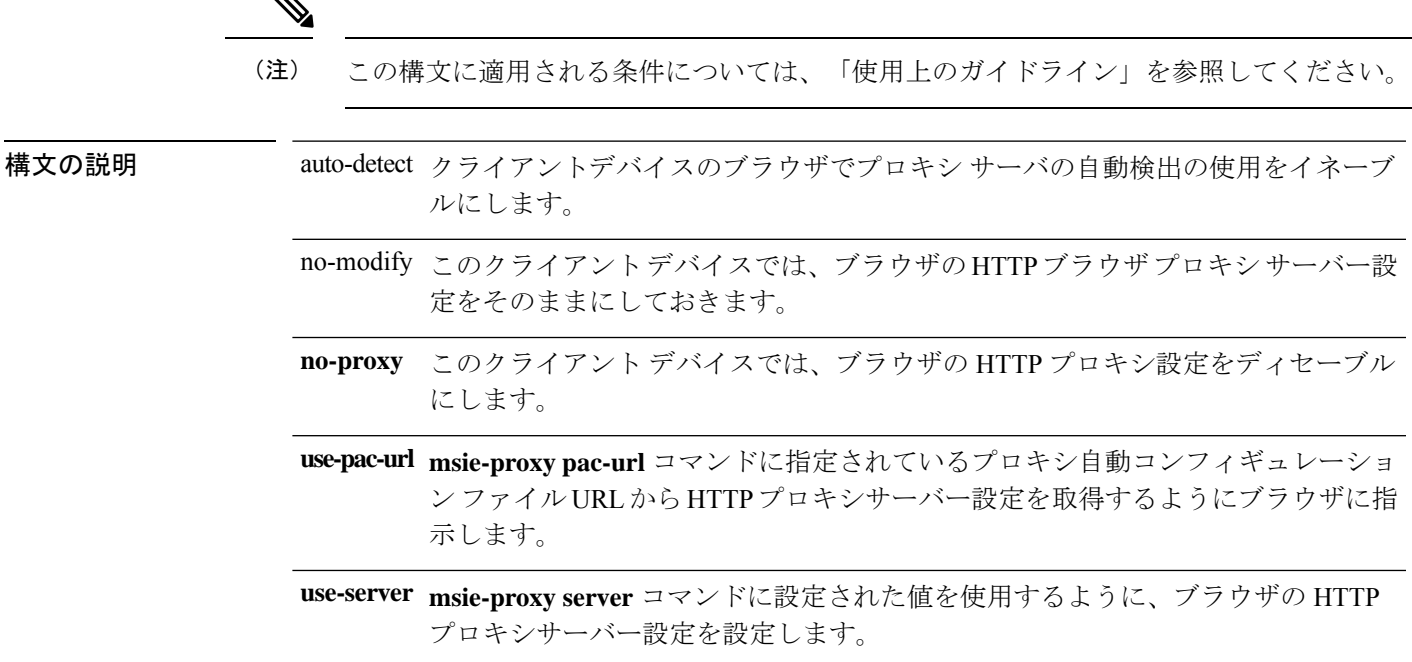

- コマンド デフォルト デフォルトのメソッドは use-server です。
- **コマンドモード** 次の表に、コマンドを入力できるモードを示します。

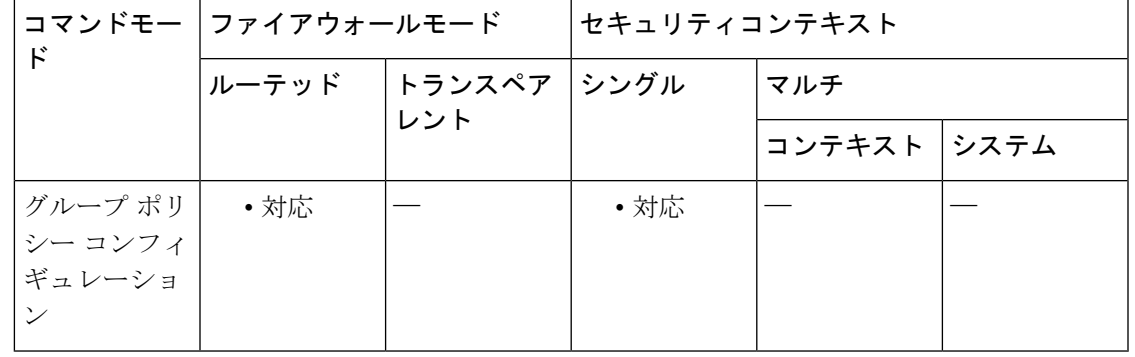

#### コマンド履歴

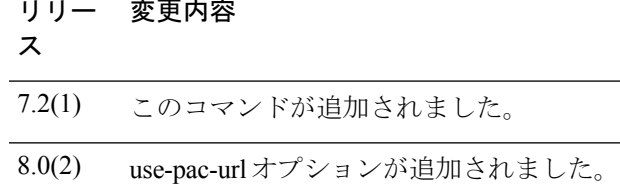

### 使用上のガイドライン プロキシ サーバーの IP アドレスまたはホスト名およびポート番号が含まれている行には、最 大 100 文字含めることができます。

このコマンドでサポートされるオプションの組み合わせは次のとおりです。

- **[no] msie-proxy method no-proxy**
- **[no] msie-proxy method no-modify**
- **[no] msie-proxy method [auto-detect] [use-server] [use-pac-url]**

テキストエディタを使用して、自分のブラウザにプロキシ自動コンフィギュレーション(.pac) ファイルを作成できます。.pacファイルとは、URLのコンテンツに応じて、使用する1つ以上 のプロキシサーバーを指定するロジックを含むJavaScriptファイルです。.pacファイルは、Web サーバーにあります。**use-pac-url**を指定すると、ブラウザは.pacファイルを使用してプロキシ 設定を判別します。.pac ファイルの取得元の URL を指定するには、**msie-proxy pac-url** コマン ドを使用します。

プロキシ設定の詳細については、Cisco Secure Client管理者ガイド、リリース *3.1* [英語]、また はお使いのモバイルデバイスの[リリースノート](https://www.cisco.com/c/en/us/support/security/anyconnect-secure-mobility-client/products-release-notes-list.html)を参照してください。

<sup>例</sup> 次に、FirstGroup というグループ ポリシーの Microsoft Internet Explorer プロキシ設定と して自動検出を設定する例を示します。

> ciscoasa(config)# **group-policy FirstGroup attributes** ciscoasa(config-group-policy)# **msie-proxy method auto-detect** ciscoasa(config-group-policy)#

次に、クライアント PC のサーバーとしてサーバー QASERVER、ポート 1001 を使用 するように、FirstGroup というグループ ポリシーの Microsoft Internet Explorer プロキシ 設定を設定する例を示します。

```
ciscoasa(config)# group-policy FirstGroup attributes
ciscoasa(config-group-policy)# msie-proxy server QAserver:port 1001
ciscoasa(config-group-policy)# msie-proxy method use-server
ciscoasa(config-group-policy)#
```
#### 関連コマンド

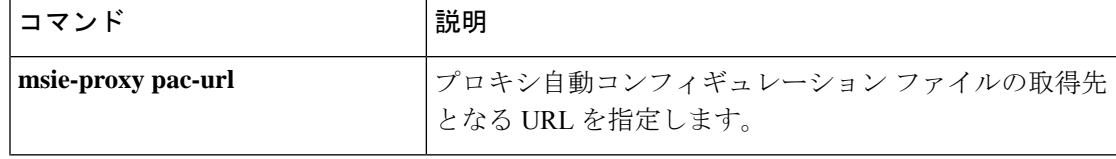

 $\mathbf{l}$ 

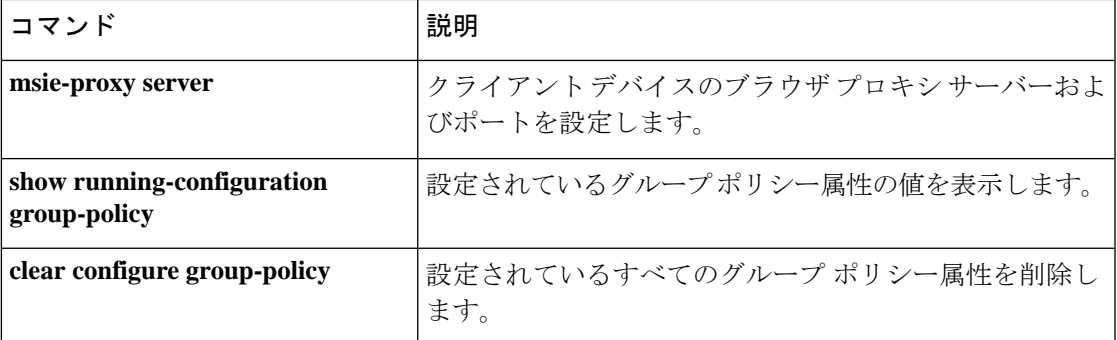

# **msie-proxy pac-url**

プロキシ情報の検索場所をブラウザに指示するには、グループポリシーコンフィギュレーショ ン モードで **msie-proxy pac-url** コマンドを入力します。コンフィギュレーションから属性を削 除するには、このコマンドの **no** 形式を使用します。

**msie-proxy pac-url** { **none** | **value** *url* } **nomsie-proxypac-url**

構文の説明 none URL 値がないことを指定します。

使用するプロキシ サーバが 1 つ以上定義されているプロキシ自動コンフィギュレー ション ファイルをブラウザが取得できる Web サイトの URL を指定します。 **value** *url*

コマンド デフォルト デフォルト値は none です。

#### コマンドモード 次の表に、コマンドを入力できるモードを示します。

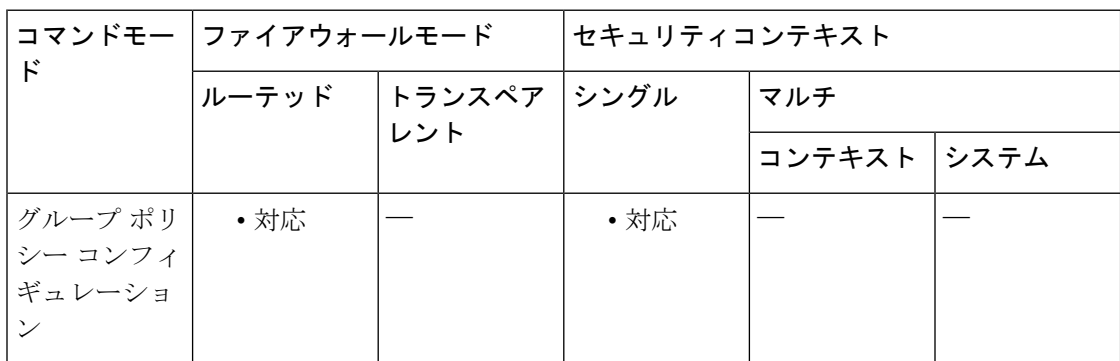

コマンド履歴 リリー 変更内容

ス

8.0(2) このコマンドが追加されました。

#### 使用上のガイドライン 要件

プロキシ自動コンフィギュレーション機能を使用するには、リモート ユーザーは Cisco AnyConnectVPNクライアントを使用する必要があります。プロキシ自動コンフィギュレーショ ン URL の使用を有効にするには、**msie-proxy method** コマンドを **use-pac-url** オプションとと もに設定する必要があります。

#### このコマンドを使用する理由

多くのネットワーク環境が、Web ブラウザを特定のネットワーク リソースに接続する HTTP プロキシを定義しています。HTTPトラフィックがネットワークリソースに到達できるのは、 プロキシがブラウザに指定され、クライアントがHTTPトラフィックをプロキシにルーティン

グする場合だけです。SSLVPN トンネルにより、HTTP プロキシの定義が複雑になります。企 業ネットワークにトンネリングするときに必要なプロキシが、ブロードバンド接続経由でイン ターネットに接続されるときや、サード パーティ ネットワーク上にあるときに必要なものと は異なることがあるためです。

また、大規模ネットワークを構築している企業では、複数のプロキシサーバーを設定し、一時 的な状態に基づいてユーザーがその中からプロキシサーバーを選択できるようにすることが必 要になる場合があります。.pacファイルを使用すると、管理者は数多くのプロキシからどのプ ロキシを社内のすべてのクライアントコンピュータに使用するかを決定する単一のスクリプト ファイルを作成できます。

次に、PAC ファイルを使用する例をいくつか示します。

- ロード バランシングのためリストからプロキシをランダムに選択します。
- サーバーのメンテナンススケジュールに対応するために、時刻または曜日別にプロキシを 交代で使用します。
- プライマリプロキシで障害が発生した場合に備えて、使用するバックアッププロキシサー バーを指定します。
- ローカル サブネットを元に、ローミング ユーザー用に最も近いプロキシを指定します。

### プロキシ自動コンフィギュレーション機能の使用方法

テキストエディタを使用して、自分のブラウザにプロキシ自動コンフィギュレーション(.pac) ファイルを作成できます。.pacファイルとは、URLのコンテンツに応じて、使用する1つ以上 のプロキシ サーバーを指定するロジックを含む JavaScript ファイルです。.pac ファイルの取得 元のURLを指定するには、**msie-proxypac-url**コマンドを使用します。次に、**msie-proxy method** コマンドに **use-pac-url** を指定すると、ブラウザは .pac ファイルを使用してプロキシ設定を判 別します。

プロキシ設定の詳細については、Cisco Secure Client管理者ガイド、リリース *3.1* [英語]、また はお使いのモバイルデバイス[のリリースノート](https://www.cisco.com/c/en/us/support/security/anyconnect-secure-mobility-client/products-release-notes-list.html)を参照してください。

<sup>例</sup> 次に、FirstGroup というグループ ポリシーのプロキシ設定を www.example.com という URL から取得するように、ブラウザを設定する例を示します。

```
ciscoasa(config)# group-policy FirstGroup attributes
ciscoasa(config-group-policy)# msie-proxy pac-url value http://www.example.com
ciscoasa(config-group-policy)#
```
次に、FirstGroup というグループ ポリシーのプロキシ自動コンフィギュレーション機 能をディセーブルにする例を示します。

```
ciscoasa(config)# group-policy FirstGroup attributes
ciscoasa(config-group-policy)# msie-proxy pac-url none
ciscoasa(config-group-policy)#
```
I

### 関連コマンド

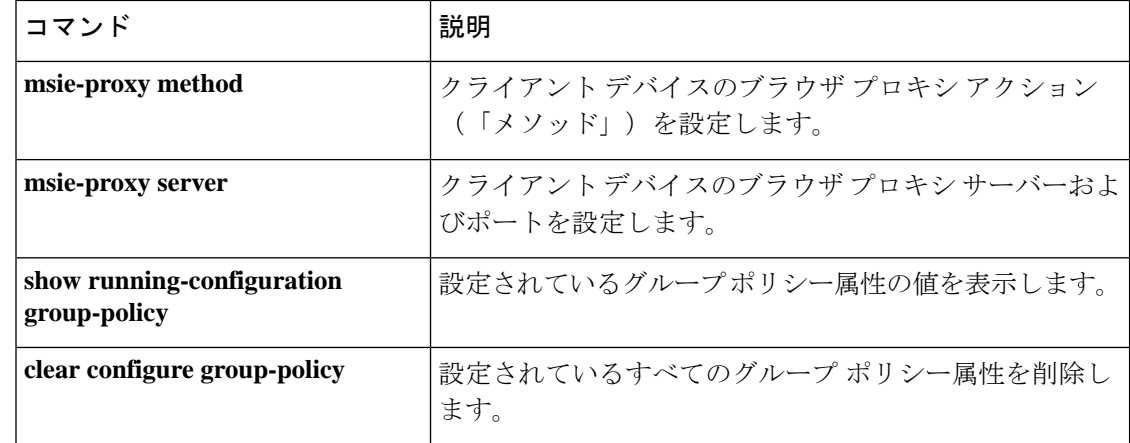

# **msie-proxy server**

クライアントデバイスのブラウザプロキシサーバーおよびポートを設定するには、グループポ リシー コンフィギュレーション モードで **msie-proxy server** コマンドを入力します。コンフィ ギュレーションから属性を削除するには、このコマンドの **no** 形式を使用します。

**msie-proxy server** { **value** *server* [ *:port* ] | **none** } **nomsie-proxyserver**

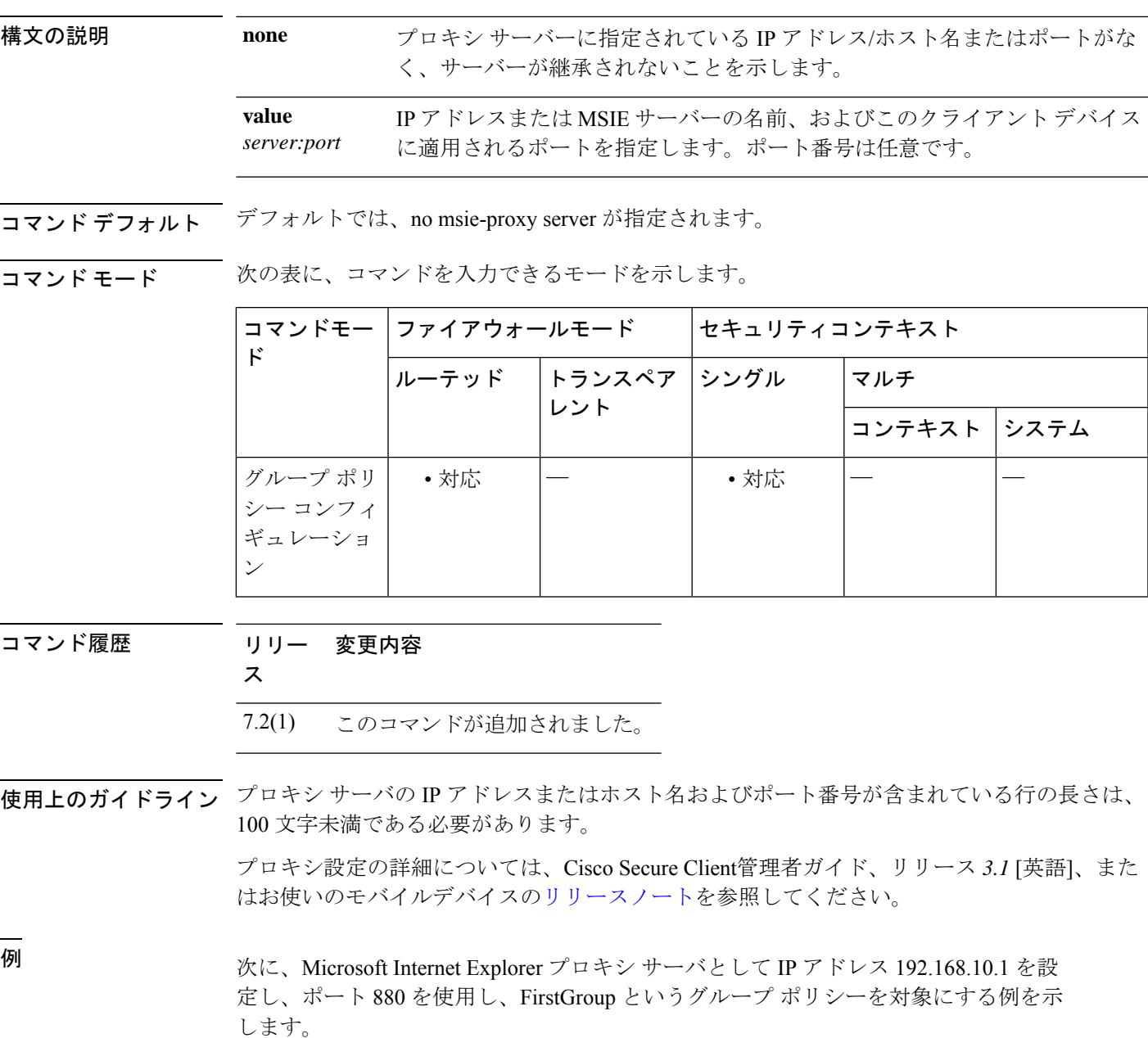

**41**

I

ciscoasa(config)# **group-policy FirstGroup attributes** ciscoasa(config-group-policy)# **msie-proxy server value 192.168.21.1:880** ciscoasa(config-group-policy)#

### **コマンド**

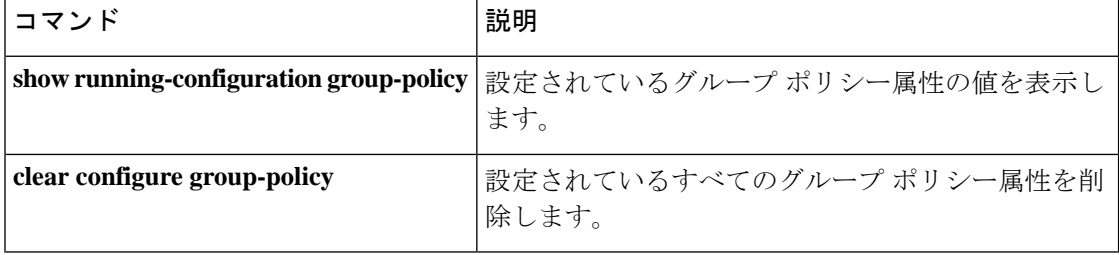

## **mtu**

インターフェイスの最大伝送ユニットを指定するには、グローバル コンフィギュレーション モードで**mtu**コマンドを使用します。イーサネットインターフェイスのMTUブロックサイズ を1500にリセットするには、このコマンドの**no**形式を使用します。このコマンドは、IPv4ト ラフィックと IPv6 トラフィックをサポートしています。

**mtu***interface\_namebytes* **nomtu***interface\_namebytes*

構文の説明 MTU のバイト数。有効な値は 64 ~ 9198 バイト(セキュアクライアント およ び Firepower 9300 ASA セキュリティ モジュールの場合は 9000)です。 *bytes*

*interface\_name* 内部または外部ネットワーク インターフェイス名。

コマンド デフォルト イーサネット インターフェイスのデフォルトの *bytes* は 1500 です。

コマンド モード 次の表に、コマンドを入力できるモードを示します。

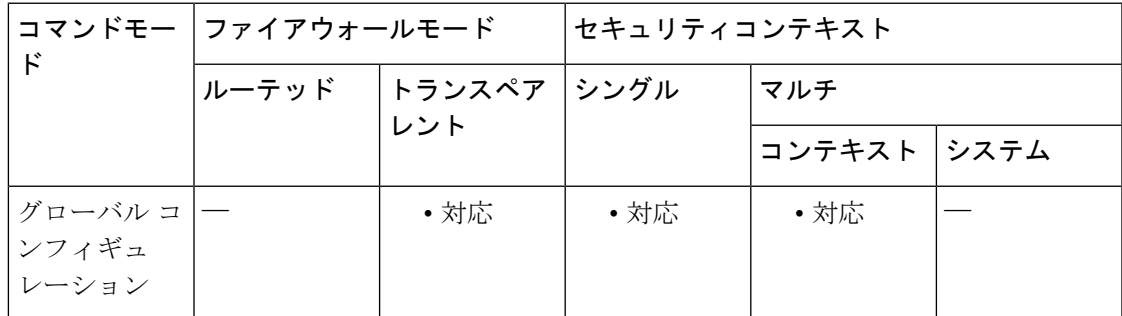

コマンド履歴 リリー 変更内容 ス 7.0(1) このコマンドが追加されました。 9.1(6) 最大 MTU が 65535 から 9198 (モデルによっては 9000)に変更されました。

使用上のガイドライン **mtu** コマンドを使用すると、接続で送信されるペイロードサイズ(レイヤ 2 ヘッダーや VLAN タギングを除く)を設定できます。MTU 値よりも大きいデータは、送信前にフラグメント化 されます。イーサネット インターフェイスのデフォルト MTU は 1500 バイトです(これは、 ジャンボ フレーム予約なしの最大サイズでもある)。この場合、レイヤ 2 ヘッダー(14バイ ト)と VLAN タギング(4バイト)を持つパケットのサイズは 1518 バイトです。ほとんどの アプリケーションではこの値で十分ですが、ネットワーク状況によってはこれよりも小さい値 にすることもできます。

> ASA は、IP パス MTU ディスカバリを(RFC 1191 での規定に従って)サポートします。これ により、ホストはパスに沿ったさまざまなリンクで許容される最大 MTU サイズを動的に検出

し、サイズの差に対処できます。パケットがインターフェイスに対して設定されている MTU よりも大きいが、「Don't Fragment」(DF)ビットが設定されているために、ASA がデータグ ラムを転送できないことがあります。ネットワークソフトウェアは、メッセージを送信ホスト に送信して、問題を警告します。送信ホストは、パスに沿ったすべてのリンクのうち最小のパ ケット サイズに適合するように、宛先へのパケットをフラグメント化する必要があります。

レイヤ2トンネリングプロトコル(L2TP)を使用するときは、L2TPヘッダーとIPsecヘッダー の長さを踏まえて MTU サイズを 1380 に設定することを推奨します。

IPv6 対応インターフェイスで許可される最小 MTU は 1280 バイトです。ただし、IPsec がイン ターフェイスでイネーブルになっている場合、MTU 値は、IPsec 暗号化のオーバーヘッドのた めに 1380 未満に設定できません。インターフェイスを 1380 バイト未満に設定すると、パケッ トのドロップが発生する可能性があります。

バージョン 9.1(6) 以降では、ASA が使用できる最大 MTU は 9198 バイトです。この値にはレ イヤ 2 ヘッダーは含まれません。以前は、ASA で 65535 バイトの最大 MTU を指定できました が、これは不正確であり、問題が発生する可能性がありました。9198 よりも大きいサイズに MTUを設定している場合は、アップグレード時にMTUのサイズが自動的に削減されます。場 合によっては、この MTU の変更により MTU の不一致が発生する可能性があります。接続し ている機器が新しい MTU 値を使用するように設定されていることを確認してください。

<sup>例</sup> 次に、インターフェイスの MTU を指定する例を示します。

```
ciscoasa(config)# show running-config mtu
mtu outside 1500
mtu inside 1500
ciscoasa(config)# mtu inside 8192
ciscoasa(config)# show running-config mtu
mtu outside 1500
mtu inside 8192
```
#### 関連コマンド

**mtu**

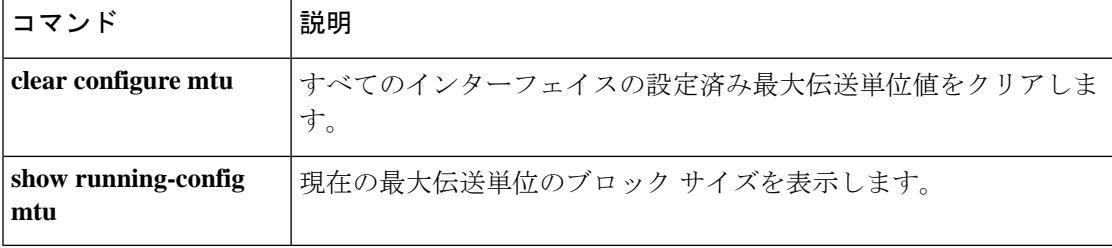

# **mtu cluster**

クラスタ制御リンクの最大伝送ユニットを設定するには、グローバルコンフィギュレーション モードで **mtu cluster** コマンドを使用します。デフォルト設定に戻すには、このコマンドの **no** 形式を使用します。

**mtu cluster** *bytes* **no mtu cluster** [ *bytes* ]

構文の説明 クラスタ制御リンク インターフェイスの最大伝送単位を 64 ~ 65,535 バイトの範囲内で *bytes* 指定します。デフォルトの MTU は 1500 バイトです。

コマンド デフォルト デフォルトの MTU は 1500 バイトです。

コマンドモード 次の表に、コマンドを入力できるモードを示します。

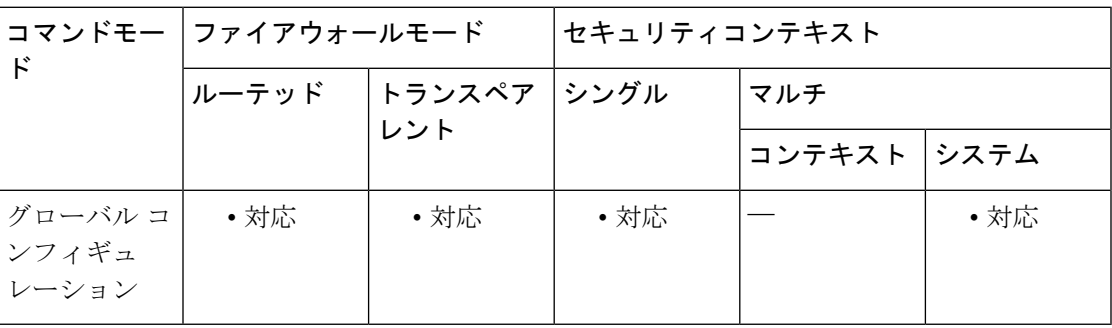

コマンド履歴 リリー 変更内容 ス

9.0(1) このコマンドが追加されました。

使用上のガイドライン MTUを1600バイト以上に設定することを推奨します。設定するには、**jumbo-frame reservation** コマンドを使用して、ジャンボフレームの予約を有効にする必要があります。

> このコマンドはグローバル コンフィギュレーション コマンドですが、ブートストラップ コン フィギュレーションの一部でもあります。ブートストラップ コンフィギュレーションは、ユ ニット間で複製されません。

<sup>例</sup> 次に、クラスタ制御リンクの MTU <sup>を</sup> <sup>9000</sup> バイトに設定する例を示します。

ciscoasa(config)# **mtu cluster 9000**

I

### 関連コマンド

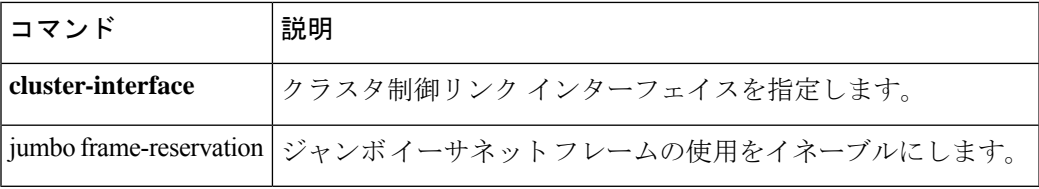

# **multicast boundary**

管理用スコープのマルチキャストアドレスのマルチキャスト境界を設定するには、インター フェイス コンフィギュレーション モードで **multicast boundary** コマンドを使用します。境界 を削除するには、このコマンドの **no** 形式を使用します。マルチキャスト境界により、マルチ キャストデータパケットフローが制限され、同じマルチキャストグループアドレスを複数の 管理ドメインで再利用できるようになります。

**multicast boundary** *acl* [ **filter-autorp** ] **no multicast boundary** *acl* [ **filter-autorp** ]

構文の説明 acl アクセスリストの名前または番号を指定します。アクセスリストには、境界の 影響を受けるアドレスの範囲を定義します。このコマンドでは、標準 ACL だけ を使用します。拡張 ACL はサポートされていません。 *acl*

> **filter-autorp** 境界 ACL によって拒否された Auto-RP メッセージをフィルタリングします。指 定されていない場合、すべての Auto-RP メッセージが通過します。

コマンド デフォルトの動作や値はありません。

**コマンド モード** 次の表に、コマンドを入力できるモードを示します。

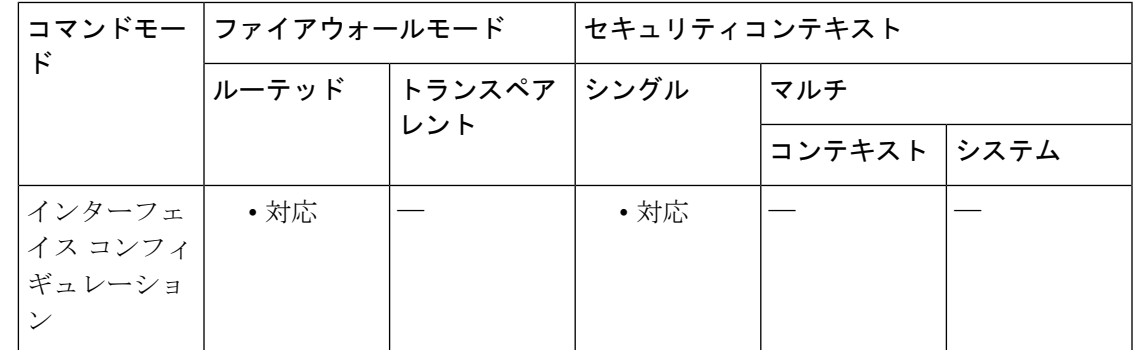

コマンド履歴 リリー 変更内容 ス 7.2(1) このコマンドが追加されました。

使用上のガイドライン このコマンドは、*acl* 引数によって定義されている範囲でマルチキャスト グループ アドレスを フィルタリングするようにインターフェイスに管理用スコープの境界を設定するために使用さ れます。影響を受けるアドレス範囲は、標準アクセスリストによって定義されます。このコマ ンドが設定されている場合、マルチキャスト データ パケットはいずれの方向であっても境界 を通過できません。マルチキャスト データ パケット フローを制限すると、同じマルチキャス ト グループ アドレスを複数の管理ドメインで再利用できます。

**filter-autorp** キーワードを設定した場合、管理用スコープの境界で Auto-RP 検出メッセージお よびアナウンスメッセージが検査され、境界 ACL によって拒否される Auto-RP パケットから Auto-RPグループ範囲アナウンスメントが削除されます。Auto-RPグループ範囲通知は、Auto-RP グループ範囲のすべてのアドレスが境界 ACL によって許可される場合に限り境界を通過でき ます。許可されないアドレスがある場合は、グループ範囲全体がフィルタリングされ、Auto-RP メッセージが転送される前に Auto-RP メッセージから削除されます。

<sup>例</sup> 次に、すべての管理用スコープのアドレスの境界を設定し、Auto-RPメッセージをフィ ルタリングする例を示します。

```
ciscoasa(config)# access-list boundary_test deny 239.0.0.0 0.255.255.255
ciscoasa(config)# access-list boundary_test permit 224.0.0.0 15.255.255.255
ciscoasa(config)# interface GigabitEthernet0/3
ciscoasa(config-if)# multicast boundary boundary_test filter-autorp
```

```
関連コマンド
```
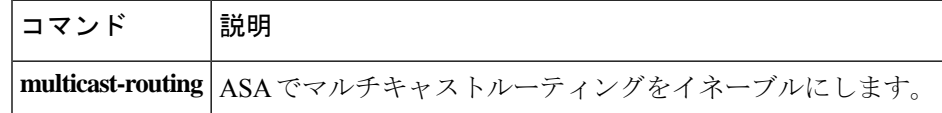

# **multicast-routing**

ASA で IP マルチキャストルーティングを有効にするには、グローバル コンフィギュレーショ ン モードで **multicast routing** コマンドを使用します。IP マルチキャストルーティングをディ セーブルにするには、このコマンドの **no** 形式を使用します。

#### **multicast-routing nomulticast-routing**

構文の説明 このコマンドには引数またはキーワードはありません。

コマンド デフォルト デフォルトでは、**multicast-routing** コマンドは、すべてのインターフェイスの PIM と IGMP を 有効にします。

コマンドモード 次の表に、コマンドを入力できるモードを示します。

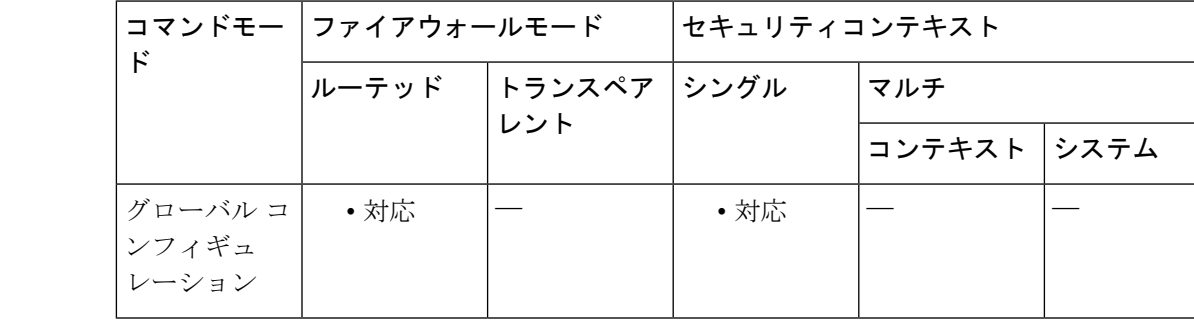

コマンド履歴 リリー 変更内容

ス

7.0(1) このコマンドが追加されました。

使用上のガイドライン **multicast-routing** コマンドは、すべてのインターフェイスの PIM と IGMP を有効にします。

# 

PIM は、PAT ではサポートされません。PIM プロトコルはポートを使用せず、PAT はポート を使用するプロトコルに対してだけ動作します。セキュリティ アプライアンスが PIM RP の場 合は、セキュリティ アプライアンスの未変換の外部アドレスを、RP アドレスとして使用しま す。 (注)

マルチキャスト ルーティング テーブルのエントリの数は、システムに搭載されているメモリ の量によって制限されます。<xref> に、セキュリティアプライアンスの RAM の量に基づいた 特定のマルチキャストテーブルに関するエントリの最大数を示します。この上限に達すると、 新しいエントリは廃棄されます。

**mf – mz**

表 **<sup>1</sup> :** マルチキャストテーブルのエントリ制限(スタティックエントリとダイナミックエントリの組み合わせ)

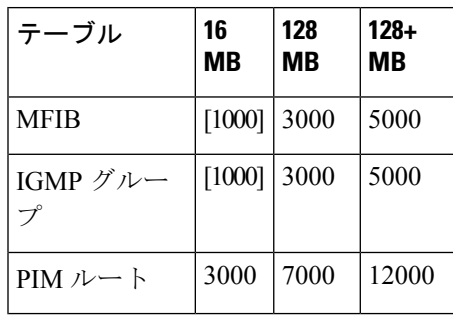

<sup>例</sup> 次に、ASA <sup>で</sup> IP マルチキャストルーティングを有効にする例を示します。

ciscoasa(config)# **multicast-routing**

関連コマンド

|  | コマン  | 説明                           |
|--|------|------------------------------|
|  | igmp | インターフェイスに対してIGMPをイネーブルにします。  |
|  | pim  | インターフェイスに対して PIM をイネーブルにします。 |

### **mus**

ASAがWSAを指定するIP範囲とインターフェイスを指定するには、グローバルコンフィギュ レーション モードで **mus** コマンドを使用します。このサービスを無効にするには、このコマ ンドの **no** 形式を使用します。このコマンドは、IPv4 トラフィックと IPv6 トラフィックをサ ポートしています。指定したサブネットおよびインターフェイスで検索される WSA のみが登 録されます。

**mus** *IPv4 address IPv4 mask interface\_name* **no mus** *IPv4 address IPv4 mask interface\_name*

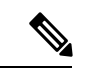

- このコマンドを想定どおりに機能させるためには、Cisco Secure Clientの AnyConnect セキュア モビリティ ライセンス サポートを提供する AsyncOS for Web バージョン 7.0 のリリースが必要 です。また、AnyConnect Secure Mobility、ASA 8.3、ASDM 6.3 をサポートする AnyConnect リ リースも必要です。 (注)
- 構文の説明 このコマンドには引数またはキーワードはありません。
- コマンド デフォルトの動作や値はありません。
- コマンドモード 次の表に、コマンドを入力できるモードを示します。

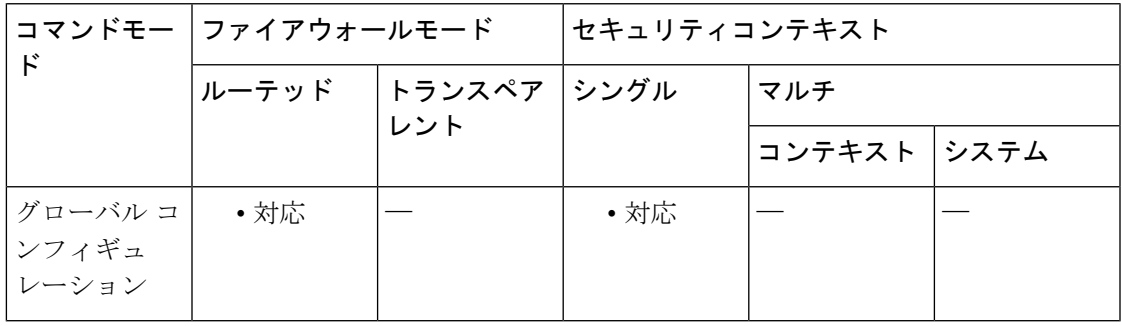

コマンド履歴 リリー 変更内容 ス

8.3(1) このコマンドが追加されました。

使用上のガイドライン 次のコマンドを使用できます。

- A.B.C.D:ASA へのアクセスを認可された WSA の IP アドレスです。
- host:クライアントは、架空のホストに要求を送信して Web セキュリティ アプライアン スへの接続を定期的にチェックします。デフォルトでは、架空のホストの URL は mus.cisco.com です。AnyConnect Security Mobility をイネーブルにすると、Web セキュリ

ティアプライアンスは、この架空のホストへの要求を傍受し、このクライアントに応答し ます。

• password:WSA パスワードを設定します。

• server:WSA サーバーを設定します。

### <sup>例</sup> 次の例では、1.2.3.x サブネットの WSA サーバーが、*inside* インターフェイスのセキュ ア モビリティ ソリューションにアクセスすることを許可します。

ciscoasa(config)# **mus 1.2.3.0 255.255.255.0 inside**

**mus**

関連コマンド | コマンド | 説明 mus password AnyConnect Secure Mobility 通信の共有秘密を設定します。 mus server <br>
ASA が WSA 通信を聴取するポートを指定します。 show webvpn mus | アクティブな WSA 接続セキュリティ アプライアンスに関する情報を表示 します。

# **mus host**

ASAでMUSホスト名を指定するには、グローバルコンフィギュレーションモードで**mushost** コマンドを入力します。これは、ASA から セキュアクライアント に送信されるテレメトリの URL です。セキュアクライアント では、この URL を使用して、MUS 関連サービス用のプラ イベートネットワークにある WSA と通信します。このコマンドで入力したコマンドを削除す るには、**no mus host** コマンドを使用します。

#### **mus host** *host name* **nomushost**

構文の説明 このコマンドには引数またはキーワードはありません。

コマンド デフォルト・デフォルトの動作や値はありません。

コマンド モード 次の表に、コマンドを入力できるモードを示します。

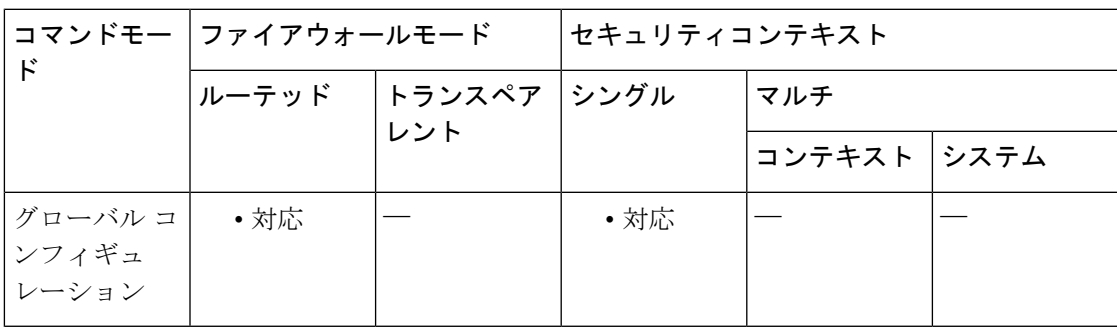

コマンド履歴 リリー 変更内容

ス

8.3(1) このコマンドが追加されました。

使用上のガイドライン 所定のポートに対して AnyConnect Secure Mobility をイネーブルにできます。WSA ポートの値 は 1 ~ 21000 です。このコマンドでポートが指定されていない場合、ポート 11999 が使用され ます。

> このコマンドを実行する前に AnyConnect Secure Mobility の共有秘密を設定する必要がありま す。

- - このコマンドを想定どおりに機能させるためには、Cisco Secure Clientの AnyConnect セキュア モビリティ ライセンス サポートを提供する AsyncOS for Web バージョン 7.0 のリリースが必要 です。また、AnyConnect Secure Mobility、ASA 8.3、ASDM 6.3 をサポートする AnyConnect リ リースも必要です。 (注)

<sup>例</sup> 次の例では、AnyConnectSecure Mobility ホストと WebVPN コマンド サブモードを入力 する方法を示します。

> ciscoasa(config)# **webvpn** ciscoasa(config-webvpn)# **mus 0.0.0.0 0.0.0.0 inside** ciscoasa(config-webvpn)# **mus password abcdefgh123** ciscoasa(config-webvpn)# **mus server enable 960 # non-default port** ciscoasa(config-webvpn)# **mus host mus.cisco.com**

関連コマンド

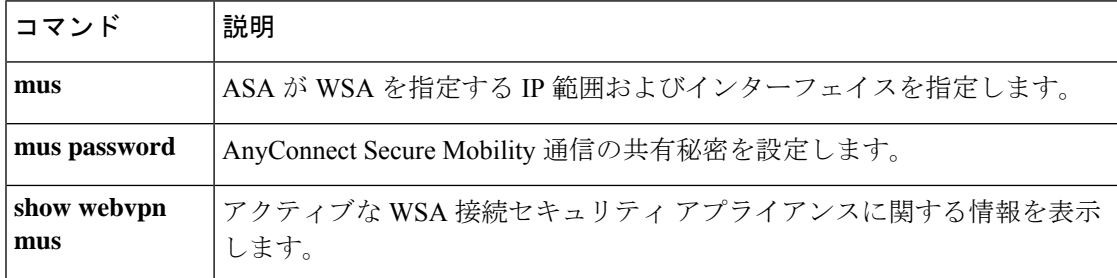

# **mus password**

AnyConnectセキュアモビリティ通信の共有秘密を設定するには、グローバルコンフィギュレー ション モードで **mus password** コマンドを入力します。共有秘密を削除するには、**no mus password** コマンドを使用します。

#### **muspassword nomuspassword**

このコマンドを想定どおりに機能させるためには、Cisco Secure Clientの AnyConnect セキュア モビリティ ライセンス サポートを提供する AsyncOS for Web バージョン 7.0 のリリースが必要 です。また、AnyConnect Secure Mobility、ASA 8.3、ASDM 6.3 をサポートする AnyConnect リ リースも必要です。 (注)

構文の説明 このコマンドには引数またはキーワードはありません。

コマンド デフォルト 有効なパスワードは、正規表現 [0-9, a-z, A-Z,:;\_/-]{8,20} で定義されます。共有秘密パスワード の全長は、最小 8 文字、最大 20 文字です。

コマンド モード 次の表に、コマンドを入力できるモードを示します。

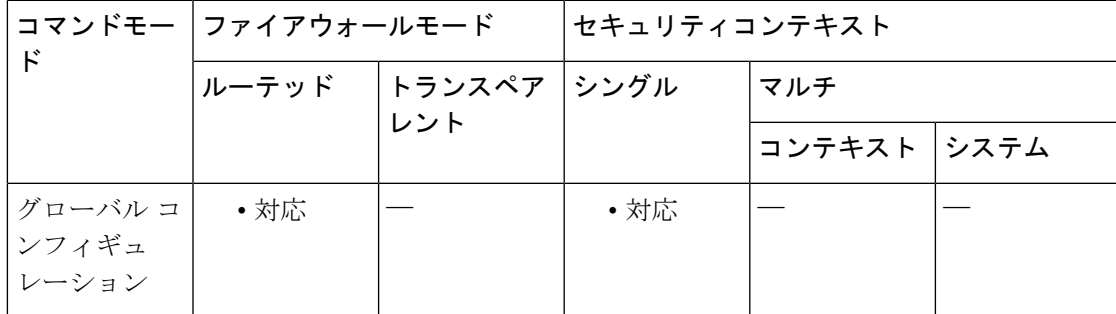

コマンド履歴 リリー 変更内容 ス

8.3(1) このコマンドが追加されました。

使用上のガイドライン この WebVPN サブモードを使用すると、WebVPN 用のグローバル設定を設定できます。 AnyConnect Secure Mobility 通信に共有秘密を設定できます。

<sup>例</sup> 次の例では、AnyConnectSecure Mobility パスワードと WebVPN コマンド サブモードを 入力する方法を示します。

ciscoasa

I

(config)# **mus password <password\_string>** ciscoasa (config-webvpn)#

### **コマンド**

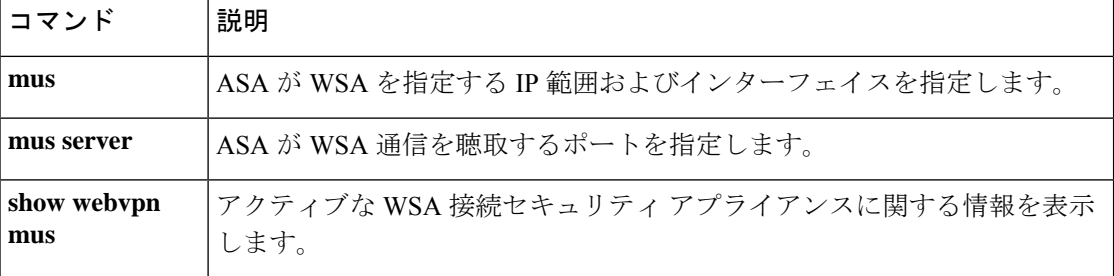

### **mus server**

ASAがWSA通信をリッスンするポートを指定するには、グローバルコンフィギュレーション モードで **mus server** コマンドを入力します。このコマンドで入力したコマンドを削除するに は、**no mus server** コマンドを使用します。

#### **musserverenable nomusserverenable**

 $\label{eq:1} \bigotimes_{\mathbb{Z}}\mathbb{Z}_{\mathbb{Z}}$ 

このコマンドを想定どおりに機能させるためには、Cisco Secure Clientの AnyConnect セキュア モビリティ ライセンス サポートを提供する AsyncOS for Web バージョン 7.0 のリリースが必要 です。また、AnyConnect Secure Mobility、ASA 8.3、ASDM 6.3 をサポートする AnyConnect リ リースも必要です。 (注)

構文の説明 このコマンドには引数またはキーワードはありません。

- コマンド デフォルトの動作や値はありません。
- コマンドモード 次の表に、コマンドを入力できるモードを示します。

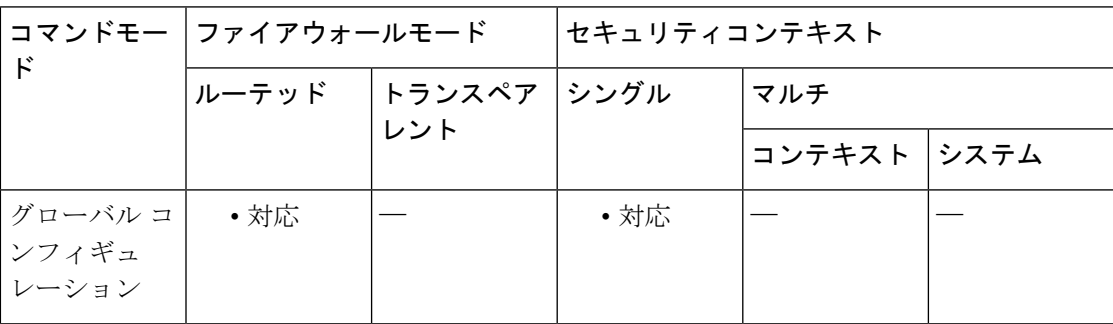

### コマンド履歴 リリー 変更内容

ス

8.3(1) このコマンドが追加されました。

使用上のガイドライン AnyConnectSecureMobilityサービスで使用するポートを指定する必要があります。ASAとWSA の間の通信には、管理者が指定したポート (1~21000)で確立されたセキュアな SSL 接続が 使用されます。

> このコマンドを実行する前に AnyConnect Secure Mobility の共有秘密を設定する必要がありま す。

<sup>例</sup> 次の例では、AnyConnectSecure Mobility パスワードと WebVPN コマンド サブモードを 入力する方法を示します。

```
ciscoasa
(config-webvpn)#
mus server enable
?
webvpn mode commands/options
port Configure WSA port
ciscoasa(config-webvpn)# mus server enable port 12000
```
#### 関連コマンド

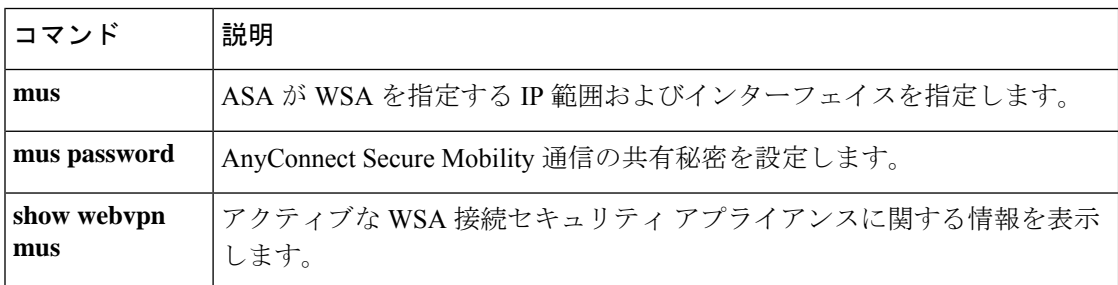

翻訳について

このドキュメントは、米国シスコ発行ドキュメントの参考和訳です。リンク情報につきましては 、日本語版掲載時点で、英語版にアップデートがあり、リンク先のページが移動/変更されている 場合がありますことをご了承ください。あくまでも参考和訳となりますので、正式な内容につい ては米国サイトのドキュメントを参照ください。